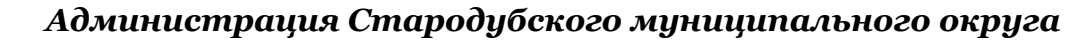

*Муниципальное бюджетное образовательное учреждение дополнительного образования Стародубский центр детского творчества*

МУНИЦИПАЛЬНОЕ **БЮДЖЕТНОЕ** ОБРАЗОВАТЕЛЬНОЕ УЧРЕЖДЕНИЕ ДОПОЛНИТЕЛЬНОГО ОБРАЗОВАНИЯ СТАРОДУБСКИЙ ЦЕНТР ДЕТСКОГО ТВОРЧЕСТВА

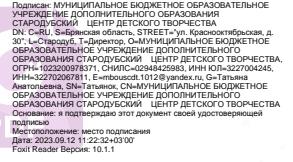

Старией (Фатьянов Г.А) Педагогическогосовета **OTPH** 

Директора МБОУДО СЦДТ №

 $64 x$ Директор СЫЛТ

 $Q_t$ 

**ГВЕРЖДЕНА приказом** 

 $\Omega$ An

ДОПОЛНИТЕЛЬНАЯ ОБЩЕОБРАЗОВАТЕЛЬНАЯ

(ОБЩЕРАЗВИВАЮЩАЯ)

ПРОГРАММА

# *Компьютерные технологии*

*Срок реализации – 3 года Возраст обучающихся: 7-18*

*Направленность – техническая Уровень –*

*1 год: "Подготовительный" - от 7 до 10 лет 2 год: "Подготовительный" - от 7 до 10 лет 3 год: "Базовый" - от 10 до 18 лет*

> *Разработана педагогом дополнительного образования Писенок А.С.*

> > 1

*2023 г.*

# **СОДЕРЖАНИЕ.**

#### **Раздел 1. Комплекс основных характеристик образования:**

- 1.1 Пояснительная записка
- 1.2 Цель и задачи программы
- 1.3 Планируемые результаты.

#### **Раздел 2. Комплекс организационно-педагогических условий:**

- 2.1. Учебный план
- 2.2. Содержание учебного плана
- 2.3. Календарный учебный график
- 2.4. Условия реализации программы
- 2.5. Формы аттестации
- 2.6. Оценочные материалы
- 2.7. Методические материалы
- 2.8. Список литературы
- 2.9. Календарный план воспитательной работы
- 2.10. Рабочая программа на 2023-2024 учебный год

# **РАЗДЕЛ 1. КОМПЛЕКС ОСНОВНЫХ ХАРАКТЕРИСТИК ОБРАЗОВАНИЯ**

# **1.1 . Пояснительная записка**

Направленность программы «Компьютерные технологии» – техническая.

Дополнительная общеобразовательная программа «Компьютерные технологии» составлена в соответствии с нормативными документами:

- Федеральный закон от 29.12.2012 № 273-ФЗ «Об образовании в Российской Федерации».
- Закон Брянской области от 08.08.2013 года № 62-3 «Об образовании в Брянской области»
- Приказ Министерства просвещения РФ от 27 июля 2022 г. N 629 "Об утверждении Порядка организации и осуществления образовательной деятельности по дополнительным общеобразовательным программам"
- Приказ Министерства труда и социальной защиты РФ от 22.09.2021 № 652н «Об утверждении профессионального стандарта «Педагог дополнительного образования детей и взрослых»
- Письмо Минобрнауки России от 18.11.2015 г. № 09-3242 «О направлении информации по проектированию дополнительных общеразвивающих программ (включая разноуровневые программы)».
- Письмо Министерства Просвещения Российской Федерации от 31.01.2022 года № ДГ – 245/06 «О направлении методических рекомендаций»
- Целевая модель развития региональных систем дополнительного образования детей (утверждена приказом Министерства просвещения РФ от 03.09. 2019 года  $N_2$  467)
- Постановление Главного государственного санитарного врача РФ от 28.09.2020 № 28 «Об утверждении санитарных правил СП 2.4.3648-20 «Санитарноэпидемиологические требования к организациям воспитания и обучения, отдыха и оздоровления детей и молодежи».
- Концепция развития дополнительного образования детей до 2030 года (Распоряжение Правительства РФ от 31.03.2022 г. № 678-р).
- Приказ Министерства просвещения РФ от 13.03.2019 года №114 «Об утверждении показателей, характеризующих общие критерии оценки качества условий осуществления образовательной деятельности, организациями, осуществляющими образовательную деятельность по основным общеобразовательным программам, образовательным программам среднего профессионального образования, основным программам профессионального обучения, дополнительным общеобразовательным программам».
- Приказ Минобрнауки РФ от 23.08.2017 года №816 «Об утверждении Порядка применения организациями, осуществляющими образовательную деятельность, электронного обучения, дистанционных образовательных технологий при реализации образовательных программ».
- Письмо Минпросвещения РФ от 07.05.2020 года № ВБ 976/04 «О реализации курсов внеурочной деятельности, программ воспитания и социализации, дополнительных общеразвивающих программ с использованием дистанционных образовательных технологий».
- Письмо Департамента молодежной политики, воспитания и социальной поддержки детей Минобрнауки России от 11.12.2006 № 06-1844 .
- Приложение № 1 к письму Минпросвещения России от 07.05.2020 года № ВБ-976/04 «Рекомендации по реализации внеурочной деятельности, программы воспитания и дополнительных общеобразовательных программ с применением дистанционных образовательных технологий»).
- Постановление Главного государственного санитарного врача РФ от 28.09.2020 года № 28 «Об утверждении санитарных правил СП 2.4. 3648-20 «Санитарноэпидемиологические требования к организации воспитания и обучения, отдыха и оздоровления детей и молодежи».
- Постановление Главного государственного санитарного врача РФ 20 от 30.06.2020 года N 16 «Об утверждении санитарно-эпидемиологических правил СП 3.1/2.4.3598-20 «Санитарно-эпидемиологические требования к устройству, содержанию и организации работы образовательных организаций и других объектов социальной инфраструктуры для детей и молодежи в условиях распространения новой коронавирусной инфекции (COVID-19)».
- Распоряжение Правительства Российской Федерации от 31.03.2022 года № 678 р, утвердившее Концепцию развития дополнительного образования детей до 2030 года.
- Федеральный проект «Успех каждого ребенка» национального проекта «Образование» от 01.10.2018г.
- Устав МБОУДО СЦДТ
- Положение МБОУДО СЦДТ о разработке и утверждении дополнительных общеобразовательных общеразвивающих программ.

При разработке программы учитывались требования, предъявляемые к программам в этой области и собственный опыт педагогов.

**Назначение программы.** В ходе освоения программы, обучающиеся научатся умению работы на компьютере на уровне уверенного пользователя, умению самостоятельно ориентироваться в "программном и информационном мире", приобретают практические навыки применения компьютерных технологий.

**Новизна** программы в том, что она состоит из двух независимых уровней с нарастающей степенью сложности.

- *1 уровень: "Подготовительный" - для детей от 7 до 10 лет (1 и 2 год обучения)*
- *2 уровень: "Базовый" - для детей от 10 до 18 лет (3 год обучения)*

**Отличительные особенности** данной программы от уже существующих в этой области заключаются в том, что включенные в неё разделы интересны для современных детей разного возраста: офисные технологии, компьютерная графика, интернет, средства мультимедиа. Указанное в программе количество часов, на изучение каждого раздела программы, педагог может распределять самостоятельно, добавлять разделы и темы по запросам учащихся, опираясь на собственный опыт, имея в виду подготовленность обучающихся и условия работы в данной группе. Все образовательные блоки предусматривают не только усвоение теоретических знаний, но и формирование деятельностного-практического опыта.

**Актуальность.** Современное общество неразрывно связано с процессом информатизации. Происходит повсеместное внедрение информационных и компьютерных технологий в жизнь человека. Возможности и удобства, которые представляются в этой области, создают объективные предпосылки для использования их в сфере образования, работы, общения, быта и пр. Поэтому, в настоящее время данное направление является приоритетным. Однако, если самостоятельное знакомство с вычислительной техникой и прикладной программой может и не вызвать у ребёнка вопросов, то числу наиболее актуальных проблем относится низкий уровень «информационной грамотности и культуры».При освоении предложенной программы «Компьютерные технологии» у обучающихся сформируется ИКТ-компетентность– способность использовать информационные и коммуникационные технологии для работы с информацией при решении учебных задач, в процессе самостоятельной познавательной деятельности, жизни и труда в современном высокотехнологичном обществе.

**Педагогическая целесообразность.** Занятия построены с учетом индивидуальных, возрастных психофизиологических особенностей обучающихся, обеспечивающие комфортное и безопасное развитие личности ребёнка.

Если традиционная массовая школа по техническому направлению использует в большинстве своём информационные, обучающие технологии, то на занятиях по данной программе часто используются:

- практико-ориентированное обучение, целью которого является формирование у учащихся навыков и умений, востребованных сегодня в разнообразных сферах социальной и профессиональной практики, а также для понимания востребованности своих знаний;
- дифференцированные технологии дают возможность каждому ученику получить максимальные по его способностям знания и реализовать свой личностный потенциал;
- игровая форма при помощи игровых приёмов и ситуаций, которая выступает как средство побуждения, стимулирования к учебной деятельности. Примером может служить самостоятельная работа (Тема: «Анимация в PowerPoint»), где было необходимо помочь героям сказок (анимировав персонажей): спасти колобка от других героев сказки или помочь ёжику собрать урожай яблок.

Вариативность и разноуровневость учебных заданий дают возможность обучающимся успешно освоившим учебный материал «не скучать» пока другие ребята выполняют задание первого уровня.

Результаты практических и самостоятельных работ, обучающиеся сохраняют в индивидуальных папках на рабочем столе, где позже могут быть использованы для участия в конкурсах, демонстрации на выставках или ознакомления родителями обучающихся.

**Адресность.** 

Для обучения по программе специального отбора не производится.

Принимаются все желающие в возрасте 7-18 лет;

- Группы формируются из учащихся близкого возраста, чтобы оптимально выбрать методы и приёмы обучения;
- Максимальная наполняемость 1 группы: 6 человек, каждый ученик работает за отдельным рабочим местом;

#### **В основу программы положены следующие принципы:**

- непрерывное дополнительное образование как механизм обеспечения полноты и цельности образования;
- связи с жизнью;
- развитие индивидуальности каждого ребёнка;
- единство и целостность субъект-субъектных отношений;
- системная организация управления учебно-воспитательным процессом (систематичность, контролируемость, последовательность, доступность, наглядность, построения программного материала «от простого к сложному»).

**Межпредметные связи.** Знания, полученные при изучении программы «Компьютерные технологии», учащиеся могут в дальнейшем использовать для визуализации научных и прикладных исследований в различных предметных областях в основой школе – физике, химии, биологии и др. Знания и умения, приобретенные в результате освоения курса «Компьютерные технологии», являются фундаментом для дальнейшего совершенствования мастерства работы на ПК в области трехмерного моделирования, анимации, видеомонтажа, программирования, создания систем виртуальной реальности.

#### **Методы оценки результативности программы:**

- фиксация занятий и посещаемости в рабочем журнале
- количественный анализ
- качественный анализ
- отслеживание результатов учебно-познавательной деятельности обучающихся (наблюдение и изучение способностей учащихся в процессе обучения, в ходе выполнения практических заданий);
- итоговая работа

**Информация о продолжительности каждого занятия.** Программа, по каждому году обучения, рассчитана на 72 часа, 288 часов за весь курс обучения.

Время занятий: 1 ак. час. Два раза в неделю.

#### **1.2.Цель и задачи программы.**

**Цель:** сформировать у обучающихся информационно-коммуникационную компетентность: развить знания, умения и навыки работы с персональным компьютером, информационными технологиями.

# **Задачи:**

#### *Обучающие*

 Познакомить с архитектурой персонального компьютера: аппаратным и программным обеспечением, внешними и внутренними устройствами, устройствами ввода, вывода и хранения информации;

 Познакомить с понятием«информационные процессы», виды информационных процессов;

 Познакомить понятием «операционная система», видами, назначением операционных систем. Обучить основным приемам и технике работы в операционной системеWINDOWS;

 Обучить основным приемам и технике работы со стандартными прикладными программами WINDOWS: Блокнот, Калькулятор, и пакетом программ Microsoft Office: Microsoft Picture Manager, Microsoft Word, Microsoft Publisher, Microsoft Power Point, Microsoft Excel;

 Обучить настройкам печати, сканирования и обработки отсканированного документа;

 Познакомить с понятием компьютерная графика, видами компьютерной графики, форматами графических файлов;

 $\triangleright$  Обучить основным приемам и технике работы в графических редакторах Paint, Gimp, Inkscape; и программах для обработки готовых изображений MO Picture Manager;

 Познакомить с понятием мультимедиа, обучить основным приемам и технике работы с выбранной мультимедийной программой (видео и аудио проигрывателем);

 Познакомить с понятием архив, архиватор, видами архиваторов и архивов, обучить основным приемам и технике работы с выбранной программой архиватором;

 Познакомить с понятием «компьютерный вирус», классификация компьютерных вирусов и некоторыми типами антивирусных программ, и их назначением, обучить основным приемам и технике работы с выбранной антивирусной программой;

 Познакомить с понятием браузер, виды браузеров, обучить основным приемам и технике работы в выбранном браузере;

 Познакомить с языком HTML, обучить основным приемам и технике работы с языком HTML и созданием простейшей WEB- страницы;

 Научить создавать проекты с использованием изученных программ и средств ИКТ.

#### *Развивающие:*

 Подготовить сознания учащихся к системно-информационному восприятию мира;

 Развить стремления к самообразованию, для дальнейшей адаптации в информационном обществе;

 Формировать и развить художественно-эстетическое восприятие окружающего мира, композиционное мышление, творческие и креативные способности учащихся;

 Расширять технический кругозор в сфере информационных и компьютерных технологий;

 Выявление, развитие и поддержка талантливых учащихся, а также лиц, проявивших выдающиеся способности;

#### *Воспитывающие:*

 Формировать коммуникативные навыки и навыки межличностного сотрудничества в каждом обучающемся;

Воспитать умственные и волевых усилий, концентрации внимания, логичности;

 Формировать нравственные качества личности и культуры поведения в обществе с учетом правовых и этических аспектов; избирательного отношения к полученной информации и ее распространению.

#### **1.3. Планируемые результаты**

*Личностные результаты:*

- формирование целостного, социально ориентированного взгляда на мир

- развитие мотивов учебной деятельности и формирование личностного смысла учения

- развитие навыков сотрудничества в разных социальных ситуациях,

- умения находить выходы из спорных ситуаций.

*Межпредметные результаты*

#### **Регулятивные УУД:**

- определять и формулировать цель своей деятельности

- проговаривать последовательность действий;

- объяснять выбор наиболее подходящих технологий и инструментов для выполнения

задания

- давать эмоциональную оценку своей работы

- получать позитивные эмоции от выполненных работ

# **Познавательные УУД:**

- добывать новые знания: находить ответы на вопросы, используя информацию полученную на занятии и путём пополнения своего кругозора

- перерабатывать полученную информацию: делать выводы в результате индивидуальной и совместной работы.

#### **Коммуникативные УУД:**

- формулировать собственное мнение и позицию;

- допускать возможность существования у людей различных точек зрения, в том числе не совпадающих с его собственной;

- договариваться и приходить к общему решению в совместной творческой деятельности.

*Предметными результатами* изучения программы является формирование следующих знаний и умений:

- свободно владеть приемами работы в изучаемых программах и применять их в создании творческих проектов;

- уметь логически подойти к созданию и обработки информаций.

#### *уровень: "Подготовительный"*

#### *Должны знать:*

 правила техники безопасности при работе на ПК; поведения в кабинете информатике;

общие понятия о компьютерных технологиях; понятие информации. виды, свойства, носители, формы и способы представления. кодирование информации;

основные устройства компьютера, их назначение и взаимосвязь;

понятие операционной системы: виды, назначение, состав и функции;

понятие компьютерной графики, виды,отличия; типы графических форматов;

использование основных инструментов изучаемых программ, их настройка и особенности;

основные понятия антивирусной безопасности и информационной безопасности в сети интернет;

устройство Интернета, адреса, страницы, сайты. Браузеры. Электронная почта. Поисковые системы;

особенности оформления деловых документов, художественных документов и художественных изображений.

#### *Должны уметь:*

производить настройку рабочего стола;

проводить операции с файлами, папками;

- уметь рассчитывать объёмы памяти;
- проводить сканирование компьютера на наличие вирусов;
- использовать архиваторы, создавать архивы;
- создавать графические изображения в программе Paint;

 проводить обработку готовых изображений в программах Microsoft Picture Manager**;** 

 пользоваться текстовым редактором Microsoft office Word (набирать текст, настраивать параметры и фон страницы, редактировать и форматировать шрифт и абзац,выполнять вставку различных иллюстраций, текста, таблиц, колонтитулов,

символов, и т.д.);

 создавать по образцу на основе шаблонов печатную продукцию в программе Microsoft office Publisher;

 составлять по образцу таблицы и диаграммы, в программе Microsoft office Excel;

 создавать по образцу мультимедиа презентации в программе Microsoft PowerPoint, содержащие вставки различных иллюстраций, таблиц, текста, клипов мультимедиа и связей; Создавать анимацию в программе Microsoft Power Point и Gimp;

пользоваться принтером и сканером;

создавать пароли и настраивать защиту личных акаунтов;

 пользоваться интернет браузером для поиска информации в сети интернет. Работать с электронной почтой;

 самостоятельно контролировать ход выполнения работы, фиксировать последовательность и оценивать результат.

#### *2 уровень: "Базовый"*

#### **Должны знать:**

 правила техники безопасности при работе на ПК; поведения в кабинете информатике;

общие понятия о компьютерных технологиях;понятие информации. виды, свойства, носители, формы и способы представления. кодирование информации;

основные устройства компьютера, их назначение и взаимосвязь;

понятие операционной системы: виды, назначение, состав и функции;

понятие компьютерной графики, виды, отличия; типы графических форматов;

основные понятия антивирусной безопасности и информационной безопасности в сети интернет;

устройство Интернета, адреса, страницы, сайты. Браузеры. Электронная почта. Поисковые системы;

особенности оформления деловых документов, художественных документов и художественных изображений.

основные аспекты языка HTML;

использование основных инструментов изучаемых программ, их настройка и особенности;

#### **Должны уметь:**

- производить настройку рабочего стола;
- проводить операции с файлами, папками;
- уметь рассчитывать объёмы памяти;
- проводить сканирование компьютера на наличие вирусов;
- использовать архиваторы, создавать архивы;

 пользоваться текстовым редакторомMicrosoft office Word (набирать текст, настраивать параметры и фон страницы, редактировать и форматировать шрифт и абзац,выполнять вставку различных иллюстраций, текста, таблиц, колонтитулов, символов, и т.д.);пользоваться принтером и сканером;

 создавать на основе шаблонов печатную продукцию в программе Microsoft office Publisher;

 составлять таблицы и диаграммы, проводить вычисления простых и сложных функций в программе MicrosoftofficeExcel;

 создавать анимационные и содержащие гиперссылки мультимедиа презентациив программе MicrosoftPowerPoint;

создавать пароли и настраивать защиту личных акаунтов;

 пользоваться интернет браузером для поиска информации в сети интернет. Работать с электронной почтой;

 самостоятельно контролировать ход выполнения работы, фиксировать последовательность и оценивать результат.

 проводить установку и удаление программ, установку дополнительных плагинов;

создавать видеоролики, слайд-шоу в программе MovieMaker;

создавать Web – страницы на языке HTML;

 создавать графические изображения и проводить обработку готовых изображений в программе в Gimp;

создавать Интернет соединение, производить его настройку;

 подключить электронную почту. Создавать сообщения, принимать и отправлять их;

организовать, настроить и контролировать сетевую безопасность.

# **РАЗДЕЛ 2. КОМПЛЕКС ОРГАНИЗАЦИОННО-ПЕДАГОГИЧЕСКИХ УСЛОВИЙ**

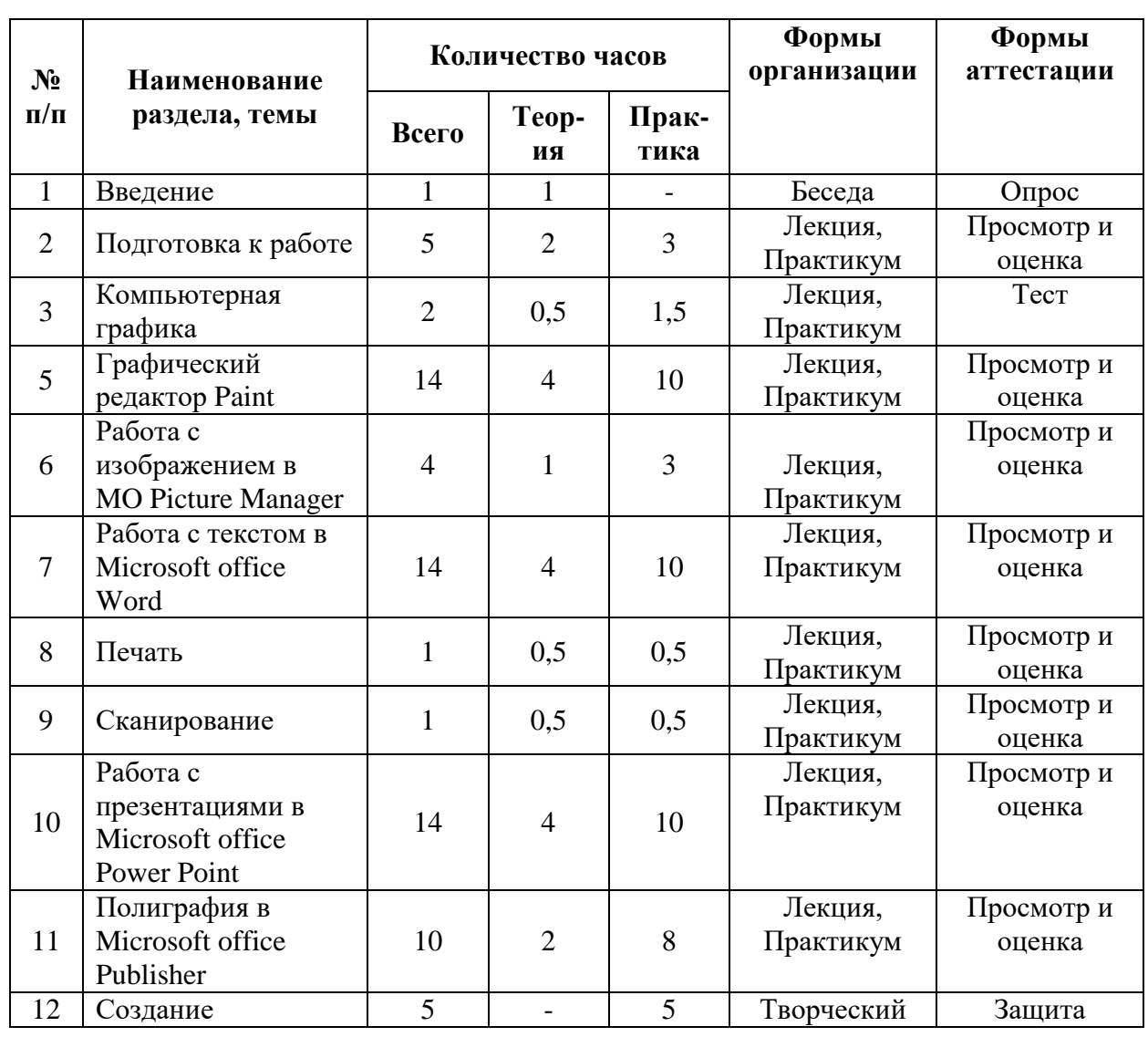

#### **2.1. Учебный план**

*1 года обучения, модуль «Подготовительный"* 

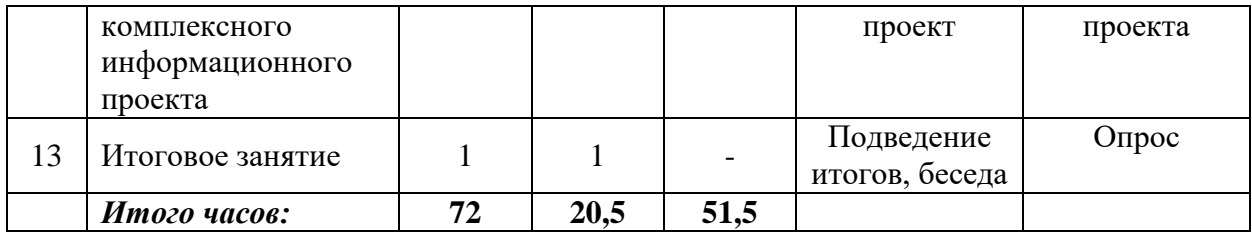

*2 года обучения, модуль: "Подготовительный"* 

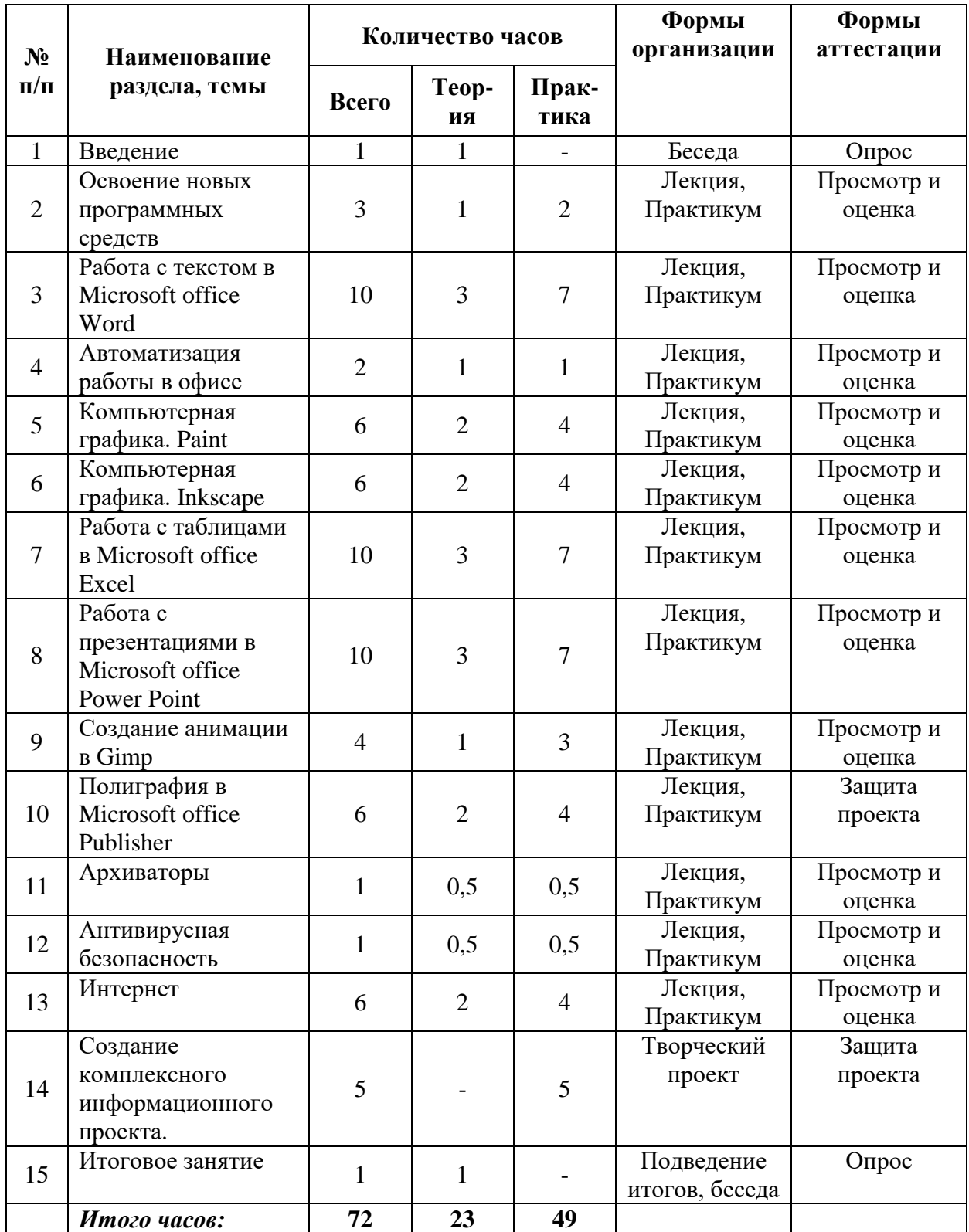

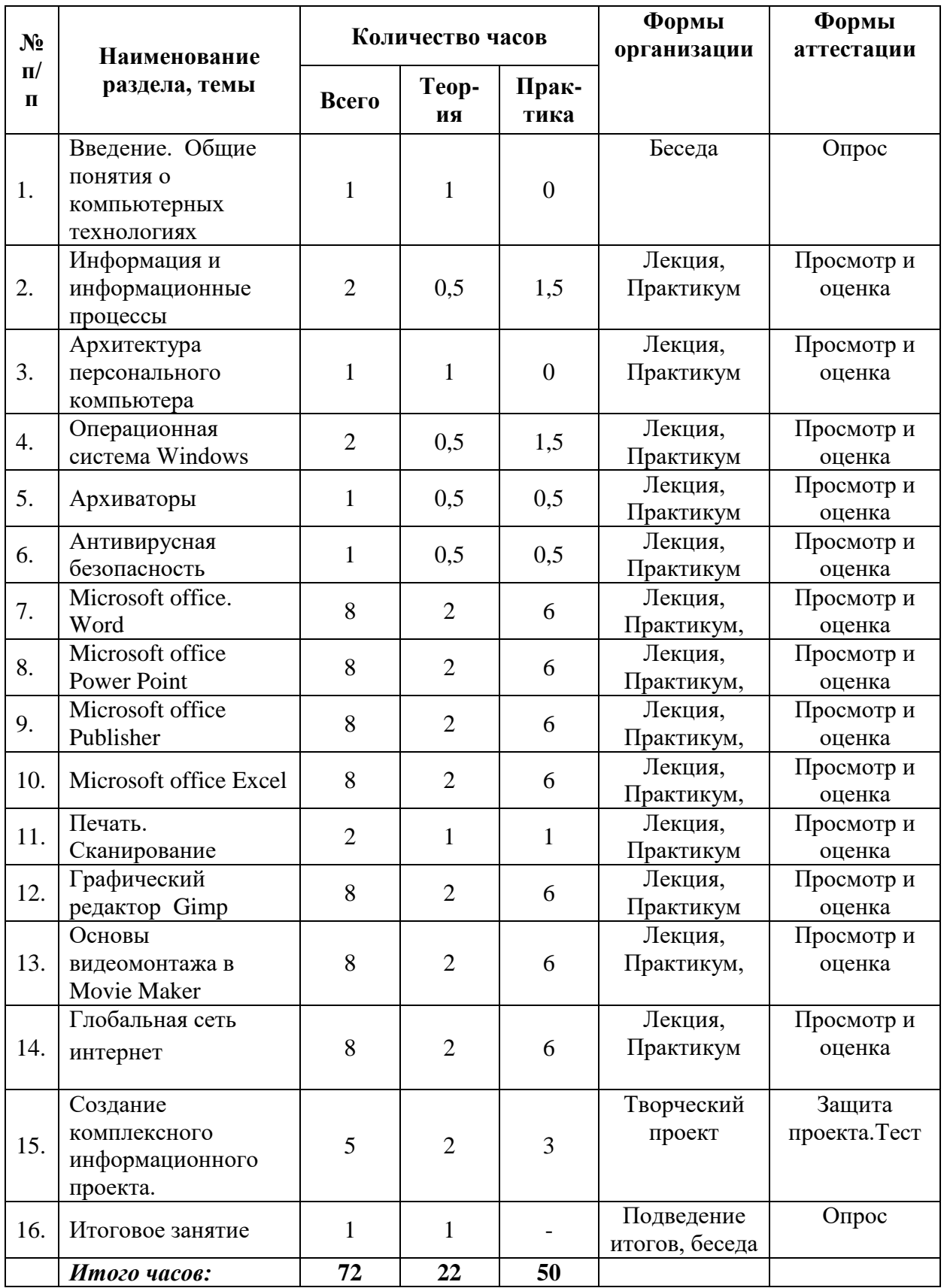

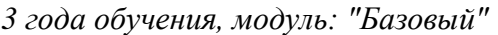

# **2.2. Содержание учебного плана**

*1 года обучения, модуль: "Подготовительный"* 

# **1. Введение (1 час)**

*Теория:* Режим работы объединения. Расписание занятий. Правила поведения и техника безопасности в компьютерном классе. Правила правильной посадки за ПК. Информатизация общества. Компьютерные технологии. Возможности компьютерной техники. Перспективы развития компьютерной техники и технологий. История развития, компьютерной техники, информационных технологий.

*Форма организации:* беседа

*Форма аттестации:* опрос

# **2. Подготовка к работе (5 часов)**

*Теория:* архитектура персонального компьютера: аппаратное обеспечение, программное обеспечение, внешние и внутренние устройства, устройства ввода, вывода и хранения информации. Единицы информации. Знакомство с понятием «операционная система», видами, назначением операционных систем. Основными приемами и технике работы в операционной системе WINDOWS. Рабочий стол и его элементы. Окна программ и их элементы. Операции над файлами и папками. Информация и информационные процессы

*Практика:* Безопасное включение и выключение компьютера. Работа с мышью. Работа с клавиатурой, комбинации клавиш и операции. Настройка рабочего стола и его элементов. Настройка окон программ и их элементов. Создание, копирование, перемещение, удаление, восстановление, свойства папок и файлов. Работа с единицами информации.

*Форма организации:* лекция, практикум *Форма аттестации:* просмотр и оценка самостоятельной работы

# **3. Компьютерная графика (2 час)**

*Теория:* Знакомство с понятием «Компьютерная графика». Виды компьютерной графики. Векторная, растровая, фрактальная и трёхмерная графика. Особенности, достоинства и недостатки растровой и векторной компьютерной графики Виды графических форматов (растровые векторные, универсальные). Описание основных используемых графических форматов. Импорт и экспорт графики..

*Практика:* Работа с различными видами графики, сравнение, составление сравнительной таблицы. Открытие графики в разных форматах. Сравнение качества и объема изображения, сохраненного в разных форматах.

*Форма организации:* лекция, практикум

*Форма аттестации:* тест

# **5. Графический редактор Paint (14 часов)**

*Теория:* Знакомство с программой Paint. Назначение, запуск, интерфейс. Панель инструментов. Параметры инструментов. Вкладки с дополнительными функциями и настройками. Палитра цветов.

*Практика:* Создание нового изображения. Работа с палитрой цветов. Рисование изображений с помощью различных инструментов: кисть, карандаш, аэрозольный баллончик, линия, ломаная, геометрические фигуры. Вставка текста в изображение и его форматирование. Преобразование изображения и его фрагментов: выделение, перемещение, копирование, вставка, трансформация. Сохранение изображения.

*Форма организации:* лекция, практикум

*Форма аттестации:* просмотр и оценка самостоятельной работы

# **6. Работа с изображением в Microsoft Office Picture Manager (4 часа)**

*Теория:* Знакомство с программой Microsoft Office Picture Manager: Назначение, запуск, интерфейс. Обработка готового изображения.

*Практика:* Импорт и экспорт изображения. Изменение: яркость и контраст, цвет, обрезка, поворот и отображение, устранение эффекта красных глаз, изменение размера. Отправка изображения.

*Форма организации:* лекция, практикум

*Форма аттестации:* просмотр и оценка самостоятельной работы

# **7. Работа с текстом в Microsoft Office Word (14 часов)**

*Теория:* Знакомство с программой Microsoft Office Word.Назначение, запуск, интерфейс. Структура документа Word . Работа с вкладками: главная, вставка, разметка страницы.

*Практика.* Создание нового документа. Настройка параметров страницы (поля, ориентация, размер). Ввод и редактирование текста. Проверка правописания. Вставка и замена фрагментов текста. Форматирование текста (абзац, шрифт). Создание списков различного типа. Вставка специальных символов, рисунков и фигур. Сохранение документа.

*Форма организации:* лекция, практикум

*Форма аттестации:* просмотр и оценка самостоятельной работы

#### **8. Печать (1 час)**

*Теория:* Принтер. Типы принтеров, их характеристика. Виды печати. Печать в графическом редакторе. Печать в текстовом редакторе. Настройка оборудования.

*Практика:* Выполнение печати различных документов, выполненных в графическом и текстовом редакторах.

*Форма организации:* лекция, практикум

*Форма аттестации:* просмотр и оценка самостоятельной работы

#### **9. Сканирование (1 час)**

*Теория:* Сканер. Описание сканеров. Виды сканеров. Сканирование различных документов (черно-белые и цветные). Настройка оборудования.

*Практика.* Подготовка оборудования для сканирования. Сканирование различных документов (текст, черно-белые и цветные изображения). Сохранение.

*Форма организации:* лекция, практикум

*Форма аттестации:* просмотр и оценка самостоятельной работы

#### **10. Работа с презентациями в Microsoft Power Point (14 часов)**

*Теория:* Знакомство с программой Microsoft Power Point. Назначение, запуск, интерфейс. Структура презентаций. Основные этапы создания презентации.

*Практика*. Создание мультимедийных презентаций на заданные темы, с использованием текстовых блоков, вставки объектов, звуков, видео, диаграмм, автофигур и анимацией. Оформление стиля презентации. Настройка показа слайдов. Сохранение презентации.

*Форма организации:* лекция, практикум

*Форма аттестации:* просмотр и оценка самостоятельной работы

#### **11. Полиграфия в Microsoft Office Publisher (10часов)**

*Теория:* Знакомство с полиграфией, программой Microsoft Office Publisher. Назначение, запуск, интерфейс. Вид публикаций. Структура различных публикаций. Основные этапы создания макета печатного продукта.

*Практика.* Создание публикаций разных видов (открытки, бланки, визитки, календари). Использование текста, рисунков и других объектов при создании работ. Импорт и экспорт файлов. Изменение параметров публикаций (стили, заливка). Сохранение и печать публикаций.

*Форма организации:* лекция, практикум

*Форма аттестации:* просмотр и оценка самостоятельной работы

#### **15.Создание комплексного информационного проекта(5 часов)**

*Практика:* Выбор темы проекта. Разработка основных этапов создания проекта. Работа над проектом. Оформление проектной работы. Защита проектов. *Форма организации:* творческий проект *Форма аттестации:* защита проекта

# **13. Итоговое занятие (1 час)**

Подведение итогов учебного года. Анализ возникших затруднений при изучении курса. *Форма организации:* подведение итогов, беседа *Форма аттестации:* опрос

#### *2 год обучения, уровень: "Подготовительный"*

# **1. Введение (1 час)**

*Теория:* Режим работы объединения. Расписание занятий. Правила поведения и техника безопасности в компьютерном классе. Правила правильной посадки за ПК. Информатизация общества. Компьютерные технологии. Возможности компьютерной техники. Перспективы развития компьютерной техники и технологий. История развития, компьютерной техники, информационных технологий.

*Форма организации:* беседа

*Форма аттестации:* опрос

#### **2. Освоение новых программных средств (3 часа)**

*Теория:* Повторение: архитектура персонального компьютера: аппаратное обеспечение, программное обеспечение, внешние и внутренние устройства, устройства ввода, вывода и хранения информации. Знакомство с понятием «операционная система», видами, назначением операционных систем. Основными приемами и технике работы в операционной системе WINDOWS. Рабочий стол и его элементы. Окна программ и их элементы. Операции над файлами и папками. Информация и информационные процессы.

Развитие и совершенствование новых навыков работы с компьютером и компьютерными программами. Панель управления. Справочная система. Освоения новых стандартных программ: Блокнот, Калькулятор, Звукозапись.Справочная система. *Практика:* работа с единицами информации. Установка и удаление драйверов/

программного обеспечения*.* Работа со справочной системой Windows; Программами Блокнот, Калькулятор, Звукозапись.

*Форма организации:* лекция, практикум

*Форма аттестации:* просмотр и оценка самостоятельной работы

#### **3. Работа с текстом в Microsoft office Word (10 часов)**

*Теория:* Повторение: Назначение, запуск. Основные правила работы. Интерфейс, панель инструментов, вкладки и дополнительные возможности программы Microsoft office Word. Таблицы. Колонтитулы. Фон страницы. Колонки.

*Практика:* Создание нового документа. Настройка параметров страницы (поля, ориентация, размер). Ввод и редактирование текста. Проверка правописания. Вставка и замена фрагментов текста. Форматирование текста (абзац, шрифт). Создание списков различного типа. Вставка специальных символов, рисунков и фигур. Сохранение

документа. Вставка таблиц, ввод данных в таблицу, форматирование таблицы. Вставка колонтитулов. Оформление внешнего вида страницы: подложка, цвет и граница страницы. Создание колонок. Сохранение и документа. Работа с несколькими документами.

*Форма организации:* лекция, практикум *Форма аттестации:* просмотр и оценка самостоятельной работы

# **4. Автоматизация работы в офисе (2 часа)**

*Теория:* Повторение: Сканер. Описание сканеров. Виды сканеров. Сканирование

различных документов (черно-белые и цветные). Настройка оборудования. Программа для оптического распознавания символов Fine Reader.

*Практика:*. Сканирование различных документов (текст, черно-белые и цветные изображения). Работа со сканированным документом в программе Fine Reader (перевод, изменение текста, изменение форматов и другое).

*Форма организации:* лекция, практикум

*Форма аттестации:* просмотр и оценка самостоятельной работы

# **5. Компьютерная графика. Paint (6 часов)**

*Теория:* Повторение: Компьютерная графика. Виды компьютерной графики. Векторная, растровая, фрактальная и трёхмерная графика. Особенности, достоинства и недостатки растровой и векторной компьютерной графики. Виды графических форматов (растровые векторные, универсальные). Описание основных используемых графических форматов. Программа Paint. Назначение, запуск, интерфейс. Панель инструментов. Параметры инструментов. Вкладки с дополнительными функциями и настройками. Палитра цветов.

*Практика:* Создание нового изображения. Работа с палитрой цветов. Рисование изображений с помощью различных инструментов: кисть, карандаш, аэрозольный баллончик, линия, ломаная, геометрические фигуры. Вставка текста в изображение и его форматирование. Преобразование изображения и его фрагментов: выделение, перемещение, копирование, вставка, трансформация. Сохранение изображения.

*Форма организации:* лекция, практикум

*Форма аттестации:* просмотр и оценка самостоятельной работы

# **6. Компьютерная графика. Inkscape (6 часов)**

*Теория:* Повторение: Векторная графика. Знакомство с программой Inkscape. Назначение, запуск, интерфейс.

*Практика:* Создание нового изображения. Работа с инструментами рисования и выделения, командами группировки, заливкой объектов, кривой Безье и прямыми. Сохранение изображения.

*Форма организации:* лекция, практикум

*Форма аттестации:* просмотр и оценка самостоятельной работы

# **7. Работа с таблицами в Microsoft office Excel (10 часов)**

*Теория:* Знакомство с программой Microsoft office Excel*.* Назначение, запуск, интерфейс. Структура документа Excel. Основные этапы создания электронных таблиц.

*Практика:* создание и редактирование электронных таблиц, операции с ячейками; *Форма организации:* лекция, практикум

*Форма аттестации:* просмотр и оценка самостоятельной работы

# **8. Работа с презентациями в Microsoft office Power Point (10 часов)**

*Теория:* Повторение: Назначение, запуск. Основные правила работы. Интерфейс, панель инструментов, вкладки и дополнительные возможности программы Microsoft office Power Point. Гиперссылки. Управляющие кнопки. Защита презентации от несанкционированного использования.

*Практика:* Создание мультимедийных презентаций на заданные темы, с использованием текстовых блоков, вставки объектов, звуков, видео, диаграмм, автофигур, гиперссылками и анимацией. Оформление стиля презентации. Настройка показа слайдов. Установление защиты. Сохранение презентации.

Установить защиту презентации от несанкционированного использования. Сохранение презентации.

*Форма организации:* лекция, практикум

*Форма аттестации:* просмотр и оценка самостоятельной работы

# **9. Создание анимации в Gimp (4 часа)**

*Теория:* Понятие анимации. Знакомство с программой Gimp.Назначение, запуск, интерфейс. Структурой работы со слоями. Основные этапы создания анимации.

*Практика:* Создание анимаций на основе текста, изображений, эффектов и т.д.

*Форма организации:* лекция, практикум

*Форма аттестации:* просмотр и оценка самостоятельной работы

#### **10. Полиграфия в Microsoft office Publisher (6часов)**

*Теория:* Повторение: Назначение, запуск. Основные правила работы. Интерфейс, панель инструментов, вкладки и дополнительные возможности программы Microsoft office Publisher.

*Практика.* Создание публикаций разных видов (открытки, бланки, визитки, календари). Использование текста, рисунков и других объектов при создании работ. Импорт и экспорт файлов. Изменение параметров публикаций (стили, заливка). Сохранение и печать публикаций.

*Форма организации:* лекция, практикум

*Форма аттестации:* просмотр и оценка самостоятельной работы

#### **11. Архиваторы (1 час)**

*Теория:* Понятие архиватора. Виды и типы архиваторов. Программы – архиваторы.

*Практика*: Создание архивов (*ZIP и RAR)* . Оценка их размеров до и после сжатия. Сжатие. Пароль. Извлечение из архивов. Самораспаковывающиеся архивы.

*Форма организации:* лекция, практикум

*Форма аттестации:* просмотр и оценка самостоятельной работы

#### **12. Антивирусная безопасность(1 часа)**

*Теория:* Вирус. Классификация и типы вредоносных вирусов. Симптомы вирусного поражения. Каналы распространения компьютерных вирусов. Антивирусные программы. Виды антивирусных программ. Знакомство с интерфейсом, установленной на ПК антивирусной программой.

*Практика:* работа с антивирусной программой: проверка дисков, компьютера, флешек. Удаление, лечение вирусов. Обновление программы.

*Форма организации:* лекция, практикум

*Форма аттестации:* просмотр и оценка самостоятельной работы

#### **13. Интернет (6 часов)**

*Теория:* Компьютерные сети, их виды и классификация. Технические средства интернет. Сервисы сети интернет**.** Браузер. Настройка браузера. Поиск веб-страниц по

определенным критериям. «Скачивание» информации. Безопасность в интернете. Электронная почта.

*Практика:* работа в браузере Yandexe, настройка. Поиск информации. Скачивание информации. Работа с персональными данными и паролями в сети, электронной почтой: регистрация, отправка писем. Регистрация и ведение акаунта в популярных соцсетях.

*Форма организации:* лекция, практикум

*Форма аттестации:* просмотр и оценка самостоятельной работы

#### **14.Создание комплексного информационного проекта(5 часов)**

*Практика:* Выбор темы проекта. Разработка основных этапов создания проекта. Работа над проектом. Оформление проектной работы. Защита проектов.

*Форма организации:* творческий проект

*Форма аттестации:* защита проекта

#### **15. Итоговое занятие (1 час)**

Подведение итогов учебного года. Анализ возникших затруднений при изучении курса. *Форма организации:* подведение итогов, беседа *Форма аттестации:* опрос

#### *3 год обучения, уровень: "Базовый"*

#### **1. Введение**. **Общие понятия о компьютерных технологиях (1 час)**

*Теория:* Режим работы объединения. Расписание занятий. Правила поведения и техника безопасности в компьютерном классе. Правила правильной посадки за ПК.

Информатизация общества. Компьютерные технологии. Возможности компьютерной техники. Перспективы развития компьютерной техники и технологий. История развития, компьютерной техники, информационных технологий.

*Форма организации:* беседа

*Форма аттестации:* опрос

#### **2. Информация и информационные процессы (2 часа)**

*Теория:* Повторение: Информация. Информационные процессы. Обработка информации. Представление информации Единицы измерения информации.

*Практика:* работа с единицами информации, вычисления

*Форма организации:* лекция, практикум

*Форма аттестации:* просмотр и оценка самостоятельной работы

#### **3. Архитектура персонального компьютера (1 час)**

*Теория:* Повторение: аппаратное обеспечение, программное обеспечение, внешние и внутренние устройства, устройства ввода, вывода и хранения информации. Повторение: виды современных компьютеров. Архитектура персонального компьютера. Устройство ввода-вывода. [Устройство хранения данных.](https://ru.wikipedia.org/w/index.php?title=%D0%A3%D1%81%D1%82%D1%80%D0%BE%D0%B9%D1%81%D1%82%D0%B2%D0%BE_%D1%85%D1%80%D0%B0%D0%BD%D0%B5%D0%BD%D0%B8%D1%8F_%D0%B4%D0%B0%D0%BD%D0%BD%D1%8B%D1%85&redirect=no)

*Практика:* тест, Работа с Flash – накопителями: проверка, оптимизация и форматирование.

*Форма организации:* лекция, практикум

*Форма аттестации:* просмотр и оценка самостоятельной работы

#### **4. Операционная система Windows (2 часа)**

*Теория:* Повторение:«операционная система», виды, назначением операционных систем. Основными приемами и технике работы в операционной системе WINDOWS. Рабочий стол и его элементы. Окна программ и их элементы.

*Практика:* Настройка рабочего стола и его элементов. Настройка окон программ и их элементов. Создание, копирование, перемещение, удаление, восстановление, свойства папок и файлов. Работа с ярлыками. Запуск приложений с помощью ярлыков.

*Форма организации:* лекция, практикум

*Форма аттестации:* просмотр и оценка самостоятельной работы

# **5. Архиваторы (1 час)**

*Теория:* Повторение: Понятие архиватора. Виды и типы архиваторов. Программы – архиваторы.

*Практика*: Создание архивов (*ZIP и RAR)* . Оценка их размеров до и после сжатия. Сжатие. Пароль. Извлечение из архивов. Самораспаковывающиеся архивы.

*Форма организации:* лекция, практикум

*Форма аттестации:* просмотр и оценка самостоятельной работы

# **12. Антивирусная безопасность (1 час)**

*Теория:* Повторение: Вирус. Классификация и типы вредоносных вирусов. Симптомы вирусного поражения. Каналы распространения компьютерных вирусов. Антивирусные программы. Виды антивирусных программ. Знакомство с интерфейсом, установленной на ПК антивирусной программой.

*Практика:* Составление сравнительной характеристики антивирусных программ. Скачивание и установка на оборудование антивирусной программы. Настройка. работа с антивирусной программой: проверка дисков, компьютера, флешек. Удаление, лечение вирусов. Обновление программы.

*Форма организации:* лекция, практикум

*Форма аттестации:* просмотр и оценка самостоятельной работы

#### **7. Microsoft office Word(8 часов)**

*Теория:* Повторение: Назначение, запуск. Основные правила работы. Интерфейс, панель инструментов, вкладки и дополнительные возможности программы Microsoft office Word.

*Практика:* Создание нового документа. Настройка параметров страницы (поля, ориентация, размер). Ввод и редактирование текста. Проверка правописания. Вставка и замена фрагментов текста. Форматирование текста (абзац, шрифт). Создание списков различного типа. Вставка специальных символов, рисунков и фигур. Сохранение документа. Вставка таблиц, ввод данных в таблицу, форматирование таблицы. Вставка колонтитулов. Оформление внешнего вида страницы: подложка, цвет и граница страницы. Создание колонок. Сохранение и документа. Работа с несколькими документами.

*Форма организации:* лекция, практикум

*Форма аттестации:* просмотр и оценка самостоятельной работы

#### **8. Microsoft office Power Point(8часов)**

*Теория:* Повторение: Назначение, запуск. Основные правила работы. Интерфейс, панель инструментов, вкладки и дополнительные возможности программы Microsoft office Power Point.

*Практика:* Создание мультимедийных презентаций на заданные темы, с использованием текстовых блоков, вставки объектов, звуков, видео, диаграмм, автофигур, гиперссылками и анимацией. Оформление стиля презентации. Настройка показа слайдов. Установление защиты. Сохранение презентации.

*Форма организации:* лекция, практикум

*Форма аттестации:* просмотр и оценка самостоятельной работы

# **9. Microsoft office Publisher (8 часов)**

*Теория:* Повторение: Назначение, запуск. Основные правила работы. Интерфейс, панель инструментов, вкладки и дополнительные возможности программы Microsoft office Publisher.

*Практика.* Создание публикаций разных видов (открытки, бланки, визитки, календари). Использование текста, рисунков и других объектов при создании работ. Импорт и экспорт файлов. Изменение параметров публикаций (стили, заливка). Сохранение и печать публикаций.

*Форма организации:* лекция, практикум

*Форма аттестации:* просмотр и оценка самостоятельной работы

# **10. Microsoft office Excel (8 часов)**

*Теория:* Повторение. Назначение, запуск. Основные правила работы. Интерфейс, панель инструментов, вкладки и дополнительные возможности программы Microsoft office Excel. Формулы. Сортировка. Функций и операций ЭТ.

*Практика:* создание и редактирование электронных таблиц. Ввод формул в таблицу. Использование встроенных функций и операций ЭТ. Использование логических функций. Построение диаграмм и графиков. Сортировка и фильтрация данных. Сохранение таблицы.

*Форма организации:* лекция, практикум

*Форма аттестации:* просмотр и оценка самостоятельной работы

# **11.Сканирование. Печать(2 часа)**

*Теория:* Повторение: Сканер. Описание сканеров. Виды сканеров. Сканирование различных документов (черно-белые и цветные). Настройка оборудования. Программа для оптического распознавания символов ABBYY Fine Reader. Печать документов.

Настройка оборудования и параметров документа для печати.

*Практика:* Сканирование различных документов (текст, черно-белые и цветные изображения). Работа со сканированным документом в программе **ABBYY** Fine Reader (перевод, изменение текста, изменение форматов и другое). Печать документа.

*Форма организации:* лекция, практикум

*Форма аттестации:* просмотр и оценка самостоятельной работы

#### **12. Графический редактор Gimp (8 часов)**

*Теория:* Знакомство с программой Gimp. Назначение, запуск, интерфейс. Основные этапы работы над изображением. Рабочая среда и инструменты Gimp.Разработка содержимого для Интернета, экрана и приложений. Основные сведения об изображениях и работе с цветом. Слои. Выделения. Коррекции изображений. Исправление и восстановление изображений. Преобразование изображений. Рисование и живопись. Текст. Фильтры и эффекты. Сохранение и экспорт. Автоматизация. Управление цветом.

*Практика:* коррекция [изображения,](https://blog.fenix.help/lajfxaki-dlya-zhizni-i-ucheby/opisaniye-redaktora-adobe-photoshop-preimushchestva-nedostatki) ретушь, коллаж и фотомонтаж, создание рисунков, векторная графика, анимация, вёрстка текста.

*Форма организации:* лекция, практикум

*Форма аттестации:* просмотр и оценка самостоятельной работы

# **13. Основы видомонтажа в MovieMaker(8 часов)**

*Теория:*Знакомство с программой MovieMaker*.* Назначение, запуск, интерфейс. Структура мультимедиафайла. Основные этапы создания мультимедиафайла. *Практика:*Импортирование видео, аудио файлов и изображений. Добавление видео и звука. Вырезание фрагмента из видео. Работа с эффектами. Добавление титров. Настройка уровня громкости. Добавление переходов. Сохранение проекта в видеофайл. *Форма организации:* лекция, практикум

*Форма аттестации:* просмотр и оценка самостоятельной работы

# **14. Глобальная сеть интернет(8 часов)**

*Теория:*Повторение. HTML- язык гипертекстовой разметки страницы. *Практика:* Создание HTML-документов. *Форма организации:* лекция, практикум *Форма аттестации:* просмотр и оценка самостоятельной работы

# **15.Создание комплексного информационного проекта(5 часов)**

*Практика:*Выбор темы проекта. Разработка основных этапов создания проекта. Работа над проектом. Оформление проектной работы. Защита проектов. *Форма организации:* творческий проект *Форма аттестации:* защита проекта

# **16. Итоговое занятие (1 час)**

Подведение итогов учебного года. Анализ возникших затруднений при изучении курса. *Форма организации:* подведение итогов, беседа *Форма аттестации:* опрос

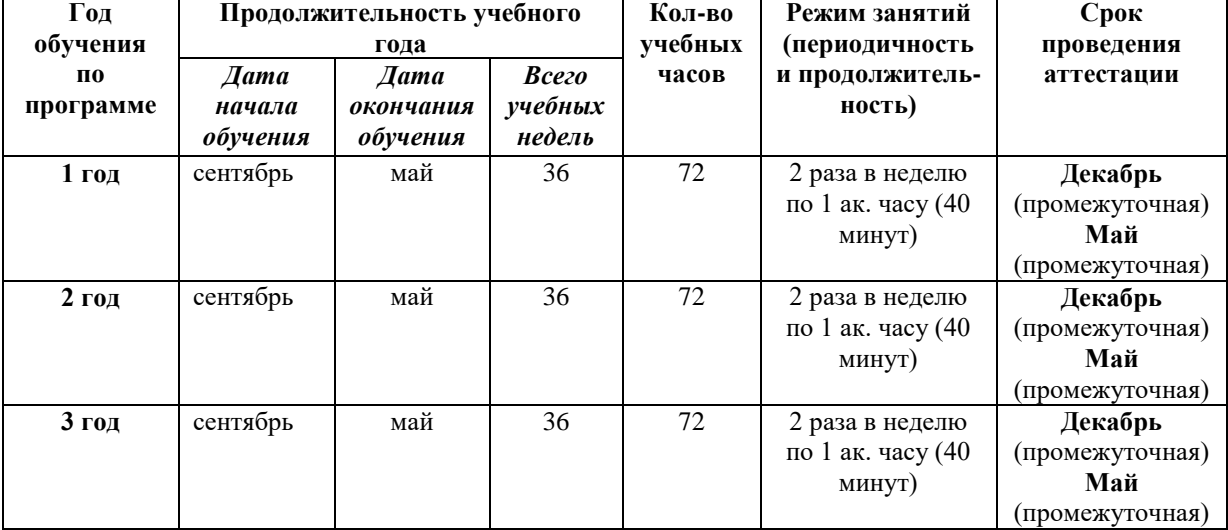

#### **2.3. Календарный учебный график**

Зимние каникулы с 1 по 10 января

Летние каникулы с 1 июня по 31 августа

#### **2.4. Условия реализации программы**

Для реализации программы используются основные методы работы развивающего обучения (проблемный, поисковый, творческий), дифференцированного обучения (уровневые, индивидуальные задания, вариативность заданий), игровые.

Используются разнообразные формы проведения занятий: беседы, демонстрации и иллюстрация, объяснение, лекция, практическая работа на ПК, анализ ошибок и поиск путей их устранения, самостоятельная работа, творческие практические работы, конкурсы, тестирование.

Важной составляющей каждого занятия является самостоятельная работа учащегося. Темп обучения определяется приобретенными навыками.

#### **Формы работы:**

- *Фронтальная*  подача учебного материала всему коллективу учащихся
- *Индивидуальная*  самостоятельная работа обучающихся с оказанием педагогом помощи учащимся при возникновении затруднения, не уменьшая активности обучающихся и содействуя выработке навыков самостоятельной работы.
- *Групповая*  учащимся предоставляется возможность самостоятельно построить свою деятельность на основе принципа взаимозаменяемости, ощутить помощь со стороны друг друга, учесть возможности каждого на конкретном этапе деятельности.

#### **Технологии обучения:**

- *Учебный диалог.* На занятиях выслушивается мнение учащегося, организуется работа так, чтобы учащийся самостоятельно делал выводы, находил наиболее рациональный способ решения поставленной задачи. Обучающийся учится спорить, доказывать, общаться, находить свой способ изучения и закрепления преподаваемого материала. Преподаватель равноправный участник диалогового общения, он высказывает свое мнение, но никогда в обязательном порядке не навязываю его участникам дискуссии.
- *Использование ИКТ* привлечение ресурсов интернет.
- *Личностно – ориентированный подход в обучении*  признание индивидуальности, ценности каждого учащегося, его развития как индивида. Целью личностно – ориентированного обучения является развитие познавательных и творческих способностей учащегося, максимальное раскрытие индивидуальности ребенка.

**Применяемые элементы здоровьесберегающих технологий.** Здоровье сберегающие технологии предполагают такое обучение, при котором дети не устают, а продуктивность их работы возрастает.

#### *Здоровье сберегающие технологии:*

*1.Условия снятия нагрузки и утомляемости:*

- систематически проводить гимнастику для глаз, упражнения для улучшения мозгового кровообращения, снятия утомления с плечевого пояса и рук, с туловища и ног, а также физкультминутки общего назначения;
- создавать благоприятный эмоциональный климат (в одних случаях это доброе слово или народная мудрость, в других –юмор, но всегда нужно стараться понять ученика и помочь ему), у учащихся не должно быть стеснения или страха обратиться за разъяснением или помощью (эмоциональная напряжённость и скованность ведут к утомлению и усталости, чувство успеха перевыполнении заданий, напротив, положительно влияет на здоровье человека);
- чередовать различные виды работ, т.к. смена видов деятельности (в том числе разнообразные формы работы «за компьютером» и «за теоретическим столом») является крайне необходимым условием здоровье сбережения.
- *2.Условия снятия психической нагрузки и стресса при потере информации.* Психическую нагрузку можно уменьшить (в работе следует делать перерывы, необходимо следить за содержательной стороной работы за компьютером). Если компьютер "зависает", в результате действия вирусов или поломки носителей, при сбоях программ теряется важная и полезная информация, то это может вызвать нервозность, повышение давления, ухудшение сна... Нельзя столь болезненно относиться к таким проявлениям (компьютер –всего лишь «железка»), нужно создавать резервные копии файлов, содержащих

важную информацию.

*3.Условия для работы в кабинете*

- удобная мебель и её правильная расстановка воздушно-тепловой режим (следует поддерживатьоптимальнуютемпературу19-21 градусов и относительную влажность 50-60%, использовать кондиционер и естественную вентиляцию при проветривании кабинета);
- освещённость (можно комбинировать естественное и искусственное освещение, следует использовать жалюзи на окнах);
- чистота кабинета (проводить ежедневную влажную уборку);
- эстетика кабинета (использовать краску, не дающую бликов, подбирать спокойные светлые цвета для окраски мебели, стен, пола и потолка);
- грамотное оформление кабинета (должны быть в наличии инструкции по технике безопасности и правилам поведения в компьютерном классе, а также рекомендации по соблюдению правильной осанки, временные ограничения непрерывной работы за компьютером для разных возрастных категорий, комплексы упражнений для снятия напряжения) разных возрастных категорий, комплексы упражнений для снятия напряжения).

**Возрастные психолого – педагогические особенности детей.** Учащиеся, начинающие обучение по данной учебно-методической разработке имеют разный уровень развития и подготовленности, то есть неодинаковые стартовые условия перед освоением программы (это объясняется наличием домашнего компьютера, обучением информатики в школе, индивидуальными способностями и общим развитием). Учитывая это, учащиеся распределяют по группам в зависимости от умения работать на компьютере и общего уровня подготовленности. Задания и примеры даются дифференцированно. Занятия проводятся с учётом разного уровня подготовленности, но для менее подготовленных учащихся уровень требований всё время чуть-чуть повышается, побуждая их к более активному и интенсивному усвоению образовательной программы. Это даёт свои результаты. В определённый момент менее подготовленные обучающиеся вдруг делают мощный рывок в освоении пройденного материала и начинают догонять более сильных учащихся.

#### **Методы обучения:**

- С*ловесное пояснение* передача информации теоретической части занятия
- *Показ принципа исполнения* показ технологии исполнения работы
- *Наглядности –* демонстрация ранее выполненных тематических работ
- *Метод самоконтроля*  выполнение самостоятельной части практического занятия, сравнение своего результата с образцом правильно выполненной работы
- *Метод проблемного обучения*  метод, когда процесс решения задачи учащимся, со своевременной и достаточной помощью педагога, приближается к творческому процессу

#### - *Эвристический –* выработка логического и алгоритмического мышления.

#### **Основные составляющие занятий**

- воспитательный момент (правила хорошего тона);
- организация рабочего места;
- повторение пройденного материала;
- постановка цели и задачи занятия;
- изучение новых понятий и методов работы;
- план или схема выполнения задания. Этот этап предполагает демонстрацию техники и метода исполнения работы педагогом;
- инструктаж по ТБ: вводный перед началом работы за ПК и текущий во время выполнения Заданий;
- физкультминутка;
- основные приёмы работы. Этот этап предполагает самостоятельное выполнение заданий для получения основных навыков работы; в каждом задании формулируется цель и излагается способ её достижения;
- подведение итогов, анализ, оценка работ;

Теоретическая и прикладная часть изучается параллельно, чтобы сразу же закреплять теоретические вопросы на практике.

Перечисленные элементы не обязательно использовать на каждом занятии.

Дополнительное образование позволяет преподавателю быть более свободным в выборе средств обучения, импровизируя по своему усмотрению.

Главное, чтобы обучение доставляло им удовольствие и моральное удовлетворение.

#### **Для реализации данной программы необходима следующая учебно – материальная база:**

- кабинет с хорошей вентиляцией и качественным освещением;
- наличие рабочих мест, соответствующих количеству обучаемых;
- наличие ПК;
- цифровые образовательные ресурсы;
- учебные пособия.

#### **Рекомендуемое материальное оснащение для реализации программы:**

- 1. Компьютеры с характеристикой: процессор AMD Athlon <sup>TM</sup> 64x2 Dual Core Processor 6000 +, видеокарта nVIDIA GeForce 8600 GT 256, 512 Mb, nVIDIA GeForce 8800 512 Mb; физический диск 300 Гб; оперативная память DDR2, 2 x 1024 Mb; дисковод DVDRW
- 2. Мониторы TFT19 дюймов, TCO, EnergyStar.
- 3. Клавиатура.
- 4. Мышь.
- 5. Акустические системы.
- 6. Источник бесперебойного питания 700 Вт.
- 7. Сканер разрешение 3600 x 2400
- 4. Принтер лазерный цветной.
- 5. Принтер струйный 5760х1440, тнд
- 6. Flash 4 Gb, 8 Gb.
- 7. Расходные материалы.
- 8. Интерактивная доска.

#### **2.5. Формы аттестации**

Контроль знаний по каждой теме проводится в виде устного или письменного опроса. Практические навыки учащихся проверяются в ходе выполнения практических заданий и по результатам выполнения итоговых работ в виде индивидуального или коллективного просмотра и анализа работы. По каждому разделу учебной программы применяются такие формы контроля, как собеседование, выполнение контрольного задания, письменное или компьютерное тестирование. По окончании курса проводится годовой контроль в форме выполнения творческих работ, проектов по изученным в течение года разделам программы.

#### **2.6. Оценочные материалы**

В качестве оценочных материалов используются тесты, индивидуальные – карточки задания, кроссворды, практические работы.

**2.7. Методические материалы.**

Практическая работа в MS Excel **«Создание рисунков по ячейкам»**

# **Задание 1:**

*1.* Выделите ячейку А1: установите для неё следующие ширину строк и столбцацов: *Главная – Ячейки - Формат*

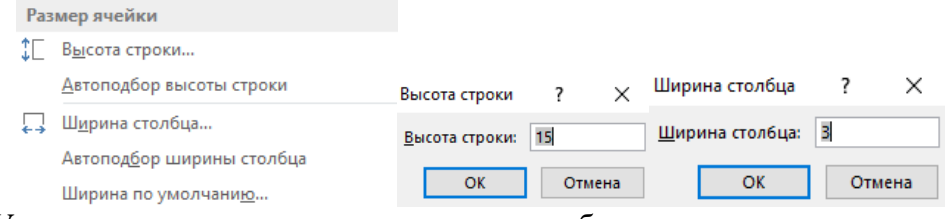

2. Установите такие же размеры строк и столбцов одновременно для ячеек в диапазоне от *А1:А8, H1:H8.*

3. Работая с инструментом заливка, закрасьте следующие ячейки

красным цветом  $\mathbb{Z}$ : *C2:D2, F2:G2, B3:H3, B4:H4, C5:G5,D6:F6, E7.*Какой рисунок у вас получился?

4. Выберите инструмент граница  $\mathbb{H}$ , нарисуйте границу получившемуся рисунку.

# **Самостоятельная работа:**

- 1. Перейдите на *Лист2*, текущего документа.
- 2. Выделите ячейки в диапазоне от А1:А33,X1:X33: установите для данных ячеек ширину строк и столбцов по образцу: *Высота строки-15, ширина столбца-2.*
- 3. Выполните следующий рисунок, повторив заливку и границу ячеек<br>

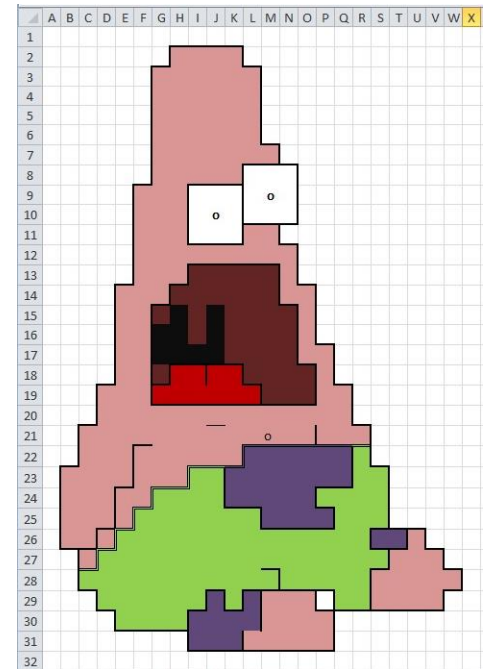

4. Сохраните работу в личной папке, под именем *Рисунок*. Покажите работу педагогу.

> Практическая работа в Paint **«Работа с палитрой и заливкой»**

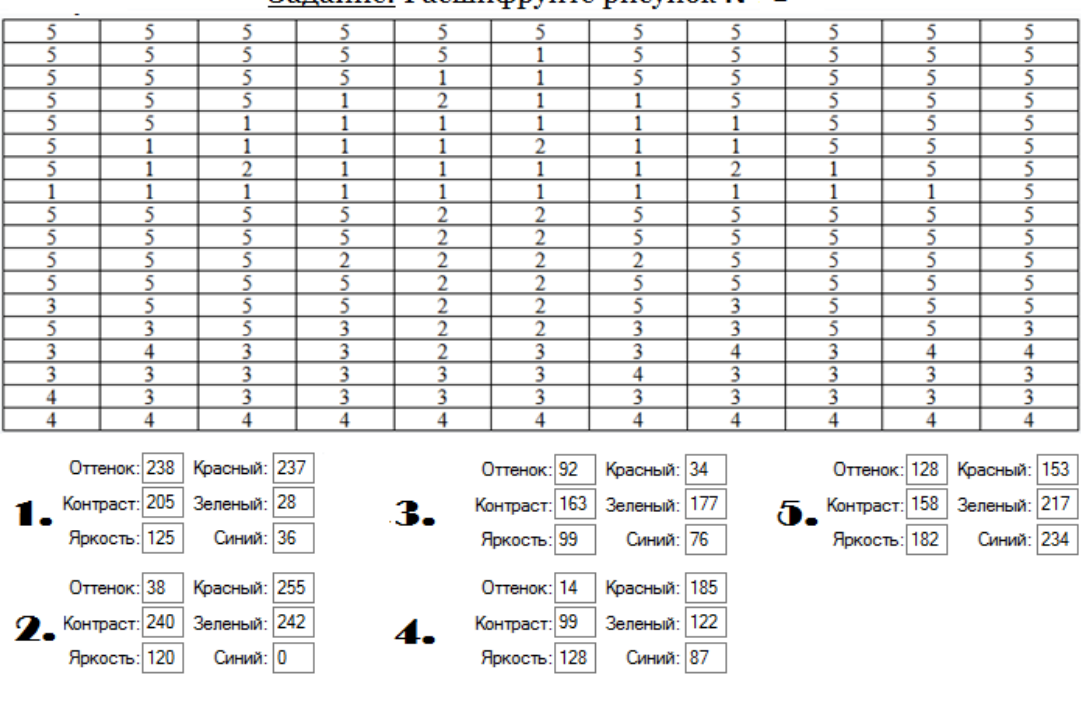

# Залание: Расшифруйте рисунок  $N^{\circ}$  1

 **Задание № 1. Используя картинки из папки "Маша и Медведь"/Рабочий стол создай плакат по образцу:**

Практическая работа в MS Word **«Вставка рисунков»**

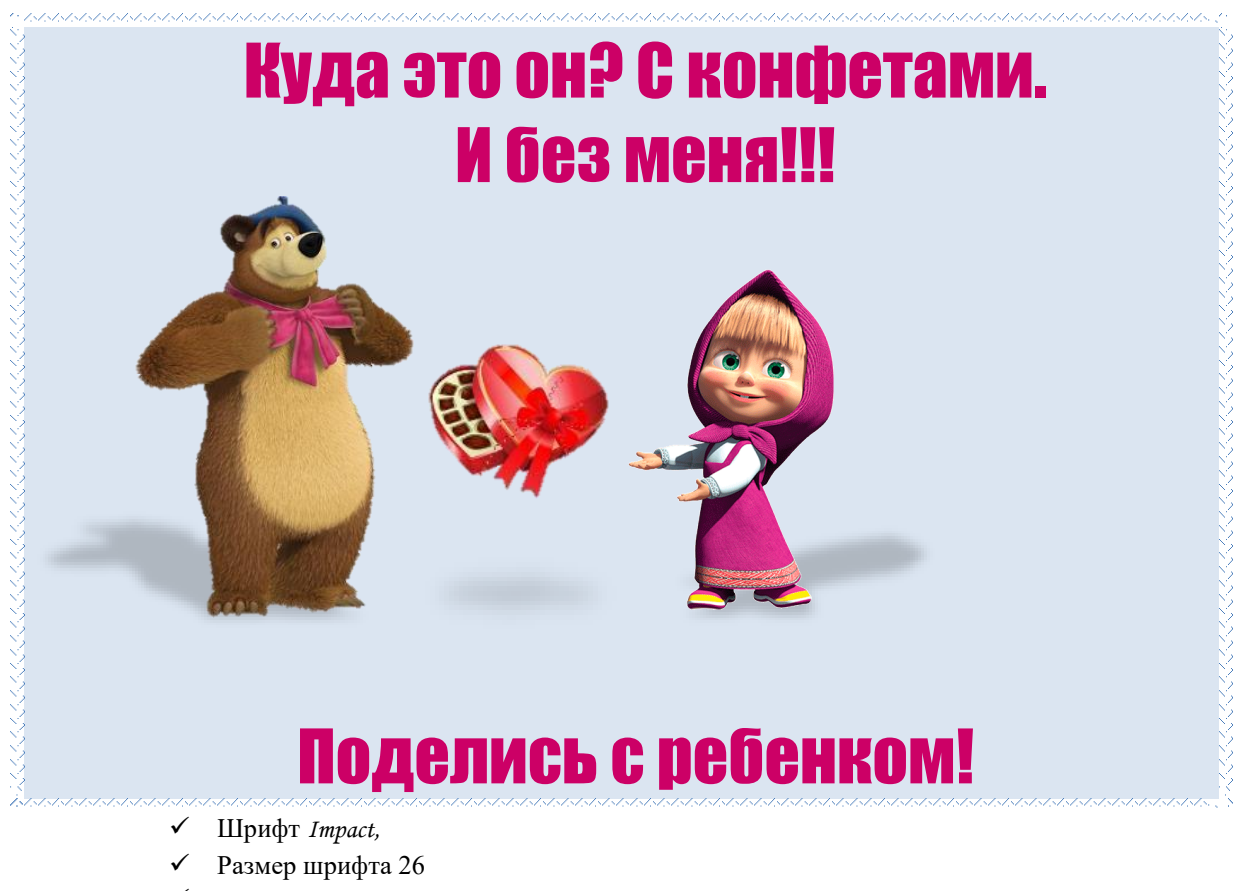

Выровнять по центру

#### **Задание № 2. Вставьте картинки из папки "Маша и Медведь"/Рабочий стол, со следующими требованиями:**

- 1. Обрежьте картинку по образцу, Обтекание текстом (перед текстом), яркость (-20%), контрастность - ( +30%), размер 5 на 5 см, сделайте границу рисунку из чёрной обводки, отразите слева на право.
- 2. Обрежьте картинку по контуру «Сердце», Обтекание текстом (перед текстом), размер 5 на 5 см, сделайте границу рисунку из лиловой обводки.
- 3. Обтекание текстом (перед текстом), размер 5 на 5 см, перекрасьте рисунок в любой цвет, примените эффект «Подсветка» с любым цветом, обрежьте по форме «Прямоугольная выноска».
- *1. Образец 2. Образец 3. Образец*
	-

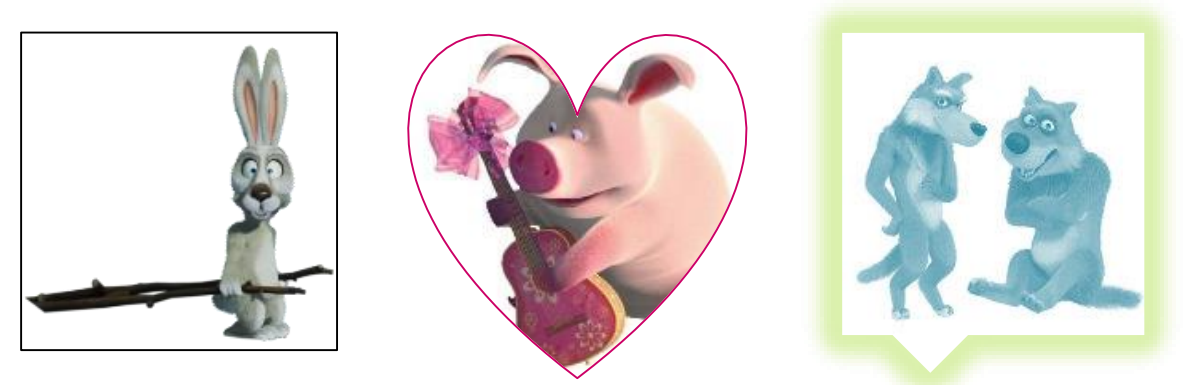

# **2.8. Список литературы.**

- 1. Буш Дейвид Д., Цифровая фотография. Руководство по созданию цифровых фотографий профессионального качества/ Буш Дейвид Д., [пер. с анг.]. – М.: Эксмо, 2007. – (Мастер – класс).
- 2. Молчанова Т.К. Виноградова Н.К. Составление образовательных программ. Практические рекомендации. М., 2001
- 3. Симонович С.В., Евсеев Г.А., Алексеев А.Г. Специальная информатика: Учебное пособие – М.: АСТ – Пресс книга, 2003.
- 4. Зараев А.В., Новая энциклопедия персонального компьютера. Самое полное и доступное руководство для пользователя. Начинающим и не только.- М.:Изд-во Эксмо, 2005
- 5. Зайцева Е.В, Пунина Т.Г. Компьютерная графика. УМП. Тамбов, 2006.
- 6. Леготина С.Н. Элективный курс. Мультимедийная презентация. Компьютерная графика. 9 класс. – Волгоград: ИТД «Корифей», 2006.
- 7. Симонович С.В., Евсеев Г.А., Алексеев А.Г. Специальная информатика: Учебное пособие. – М.: АСТ-ПРЕСС КНИГА; Инфорком-Пресс, 2002.
- 8. Электронное учебное пособие на CD-ROM. Компьютерная графика и дизайн. Авторы курса: Пономаренко С.И., Петров И.Б., Платонов Н.С. –
	- МО РФ, ООО «Гиперметод», 2003.<http://www.grafhics.elearn.ru/>
- 9. Тимофеев Г.С., Тимофеева Е.В.Графический дизайн. Ростов н/Д: «Феникс», 2004.
- 10. Кэлби С. Хитрости и секреты работы в PhotoShop 7. : Пер с англ. М.: Издательский дом «Вильямс», 2007
- 11. *Гурский Ю., Гурская И., Жвалевский А.*CorelDRAWX4.Трюки и эффекты. СПб.: Питер, 2009.
- 12. Залогова Л.А. Компьютерная графика. Элективный курс: Учебное пособие. М.:БИНОМ. Лаборатория знаний, 2009.

# **Интернет ресурсы**

[http://www.microsoft.com](http://www.microsoft.com/) <http://www.microsoft.com/ru> <http://www.microsoft.com/ru/windows2000/> <http://www.microsoft.com/ru/office2000/> <http://www.corel.ru/> <http://www.adobe.ru/> <http://www.macromedia.com/>

# **Web – сайты:**

1. CHI[Phttp://www.chip.ru](http://www.chip.ru/)

- 
- 
- 
- 
- 
- 
- 
- 
- 10. Новости мира комп. технологий <http://www.lgg.ru/~ru-technews>

2. Полный ПК <http://www.osp.ru/fullpc> 3. Компьютера [http://www.cterra.ru](http://www.cterra.ru/) 4. Магия ПК [http://www.magicpc.spb.ru](http://www.magicpc.spb.ru/) 5. Мир ПК <http://www.osp.ru/pcworld> 6. Компьютерный журнал <http://www.nsys.minsk.by/pcworld> 7. Мультимедиа [http://www.multimedia.ru](http://www.multimedia.ru/) 8. Сети <http://www.osp.ru/nets/> 9. Мир INTERNET [http://www.iworld.ru](http://www.iworld.ru/)

# **Список рекомендуемой литературы для учащихся:**

- 1. БотеллоКр. AdobeInDesignCS2. Руководство дизайнера/ Ботелло Кр., [пер. с анг.]. – М.: Эксмо, 2007. – (Мастер – класс).
- 2. Леонтьев В.П. Новейшая энциклопедия персонального компьютера 2005. М.: ОЛМА – ПРЕСС Образование, 2005.
- 3. Робинсон Дж. Моделирование в 3dsMax 8. Руководство дизайнера/ Робинсон Дж., [пер. с анг.]. – М.: Эксмо, 2007. – (Мастер – класс).
- 4. Райсинджер Лиза. Цифровое видео. Руководство по видеосъемке./ Райсинджер Лиза. [пер. с анг.]. – М.: Эксмо, 2006. – (Мастер – класс).
- 5. Симонович С., Евсеев Г., Алексеев А. Специальная информатика: Учебное пособие – М.: АСТ – ПРЕСС КНИГА, 2003
- 6. Симонович С., Евсеев Г., Занимательное программирование: HTML: Книга для детей, родителей, учителей– М.: АСТ – ПРЕСС КНИГА: Издательство «Развитие», 2004
- 7. Основные принципы построения композиции.<http://www/po;igraphcity.ru/>
- 8. Симонович С.В., Евсеев Г.А., Алексеев А.Г. Специальная информатика: Учебное пособие. – М.: АСТ-ПРЕСС КНИГА; Инфорком-Пресс, 2002.
- 9. Электронное учебное пособие на CD-ROM. Компьютерная графика и дизайн. Авторы курса: Пономаренко С.И., Петров И.Б., Платонов Н.С. – МО РФ, ООО «Гиперметод», 2003.<http://www.grafhics.elearn.ru/>
- 10. Тимофеев Г.С., Тимофеева Е.В.Графический дизайн. Ростов н/Д: «Феникс», 2004.

#### **Рекомендуемые Web – сайты:**

- 1. CHI[Phttp://www.chip.ru](http://www.chip.ru/)
- 
- 3. Электронная документация [http://www.emanual.ru](http://www.emanual.ru/)
- 
- 5. Компьютерные новости <http://www.zdnet.ru/zdreviews/>

2. Компьютера [http://www.cterra.ru](http://www.cterra.ru/) 4. Энциклопедии [http://www.encyclopedia.ru](http://www.encyclopedia.ru/)

6. Компьюложка <http://www.compulog.ru/compulozhka>

# **2.9. Рабочая программа на 2023-2024 учебный год объединений «Компьютерные технологии»**

Направленность – техническая

Срок реализации – 3 года

Год обучения  $-1,2,3$ 

Возраст обучающихся – 7-18 лет

Уровень – 1 и 2 год обучения - модуль: "Подготовительный", 3 год обучения - модуль: «Базовый»

Объем – 216 часов

Педагог дополнительного образования – Писенок Анастасия Сергеевна

# **Пояснительная записка**

1. Название дополнительной общеобразовательной общеразвивающей программы – «Компьютерные технологии»

2. Направленность – техническая

3. Срок реализации –3 года

4. Дата утверждения и номер приказа – от 01.09.2023 г. № 2

5. Цель: сформировать у обучающихся информационно-коммуникационную компетентность: развить знания, умения и навыки работы с персональным

компьютером, информационными технологиями.

Задачи:

# **Задачи:**

# *Обучающие*

 Познакомить с архитектурой персонального компьютера: аппаратным и программным обеспечением, внешними и внутренними устройствами, устройствами ввода, вывода и хранения информации;

 Познакомить с понятием «информационные процессы», виды информационных процессов;

 Познакомить понятием «операционная система», видами, назначением операционных систем. Обучить основным приемам и технике работы в операционной системеWINDOWS;

 Обучить основным приемам и технике работы со стандартными прикладными программами WINDOWS: Блокнот, Калькулятор, и пакетом программ Microsoft Office: Microsoft Picture Manager, Microsoft Word, Microsoft Publisher, Microsoft Power Point, Microsoft Excel;

 Обучить настройкам печати, сканирования и обработки отсканированного документа;

 Познакомить с понятием компьютерная графика, видами компьютерной графики, форматами графических файлов;

 Обучить основным приемам и технике работы в графических редакторах Paint, Gimp, Inkscape; и программах для обработки готовых изображений MO Picture Manager;

 Познакомить с понятием мультимедиа, обучить основным приемам и технике работы с выбранной мультимедийной программой (видео и аудио проигрывателем);

 Познакомить с понятием архив, архиватор, видами архиваторов и архивов, обучить основным приемам и технике работы с выбранной программой архиватором;

Познакомить с понятием «компьютерный вирус», классификация компьютерных

вирусов и некоторыми типами антивирусных программ, и их назначением, обучить основным приемам и технике работы с выбранной антивирусной программой;

 Познакомить с понятием браузер, виды браузеров, обучить основным приемам и технике работы в выбранном браузере;

 $\triangleright$  Познакомить с языком HTML, обучить основным приемам и технике работы с языком HTML и созданием простейшей WEB- страницы;

 Научить создавать проекты с использованием изученных программ и средств ИКТ.

#### *Развивающие:*

 Подготовить сознания учащихся к системно-информационному восприятию мира;

 Развить стремления к самообразованию, для дальнейшей адаптации в информационном обществе;

 Формировать и развить художественно-эстетическое восприятие окружающего мира, композиционное мышление, творческие и креативные способности учащихся;

 Расширять технический кругозор в сфере информационных и компьютерных технологий;

 Выявление, развитие и поддержка талантливых учащихся, а также лиц, проявивших выдающиеся способности;

#### *Воспитывающие:*

 Формировать коммуникативные навыки и навыки межличностного сотрудничества в каждом обучающемся;

Воспитать умственные и волевых усилий, концентрации внимания, логичности;

 Формировать нравственные качества личности и культуры поведения в обществе с учетом правовых и этических аспектов; избирательного отношения к полученной информации и ее распространению.

8. Количество учебных часов в неделю на группу и форма проведения занятий – 1 год - 2 часа в неделю/ групповая; 2 год - 2 часа в неделю/ групповая;

3 год - 2 часа в неделю/ групповая;

9. Корректировка тем и учебных часов – не проводилась

10. Формы текущего контроля, промежуточной аттестации и итогового контроля, возможные варианты их проведения -

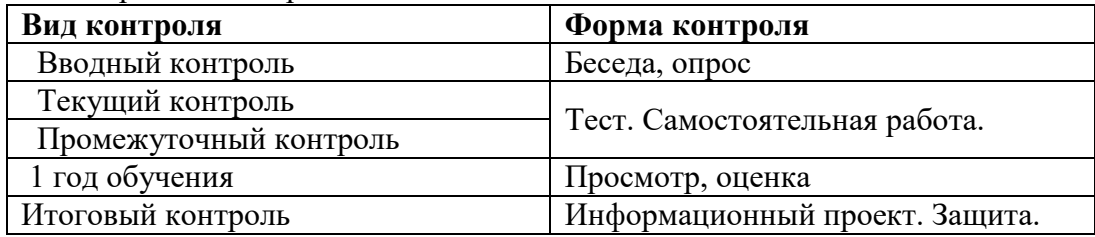

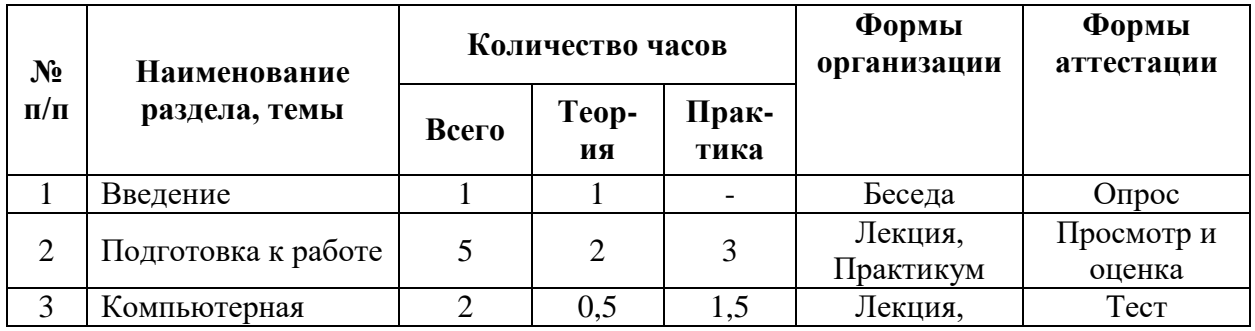

#### **Учебный план 1 год обучения**

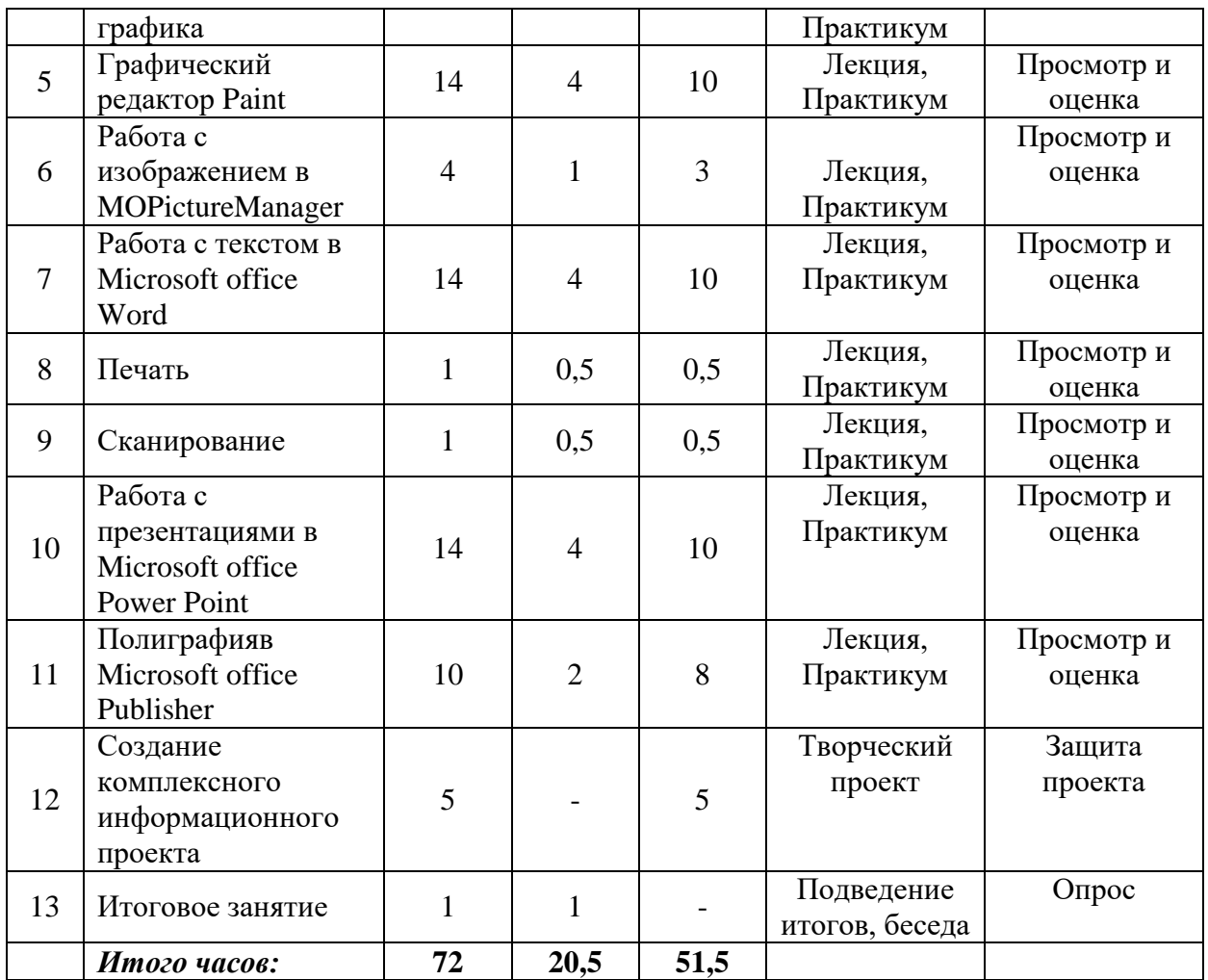

# **Календарно-тематический план**

**1 год обучения**

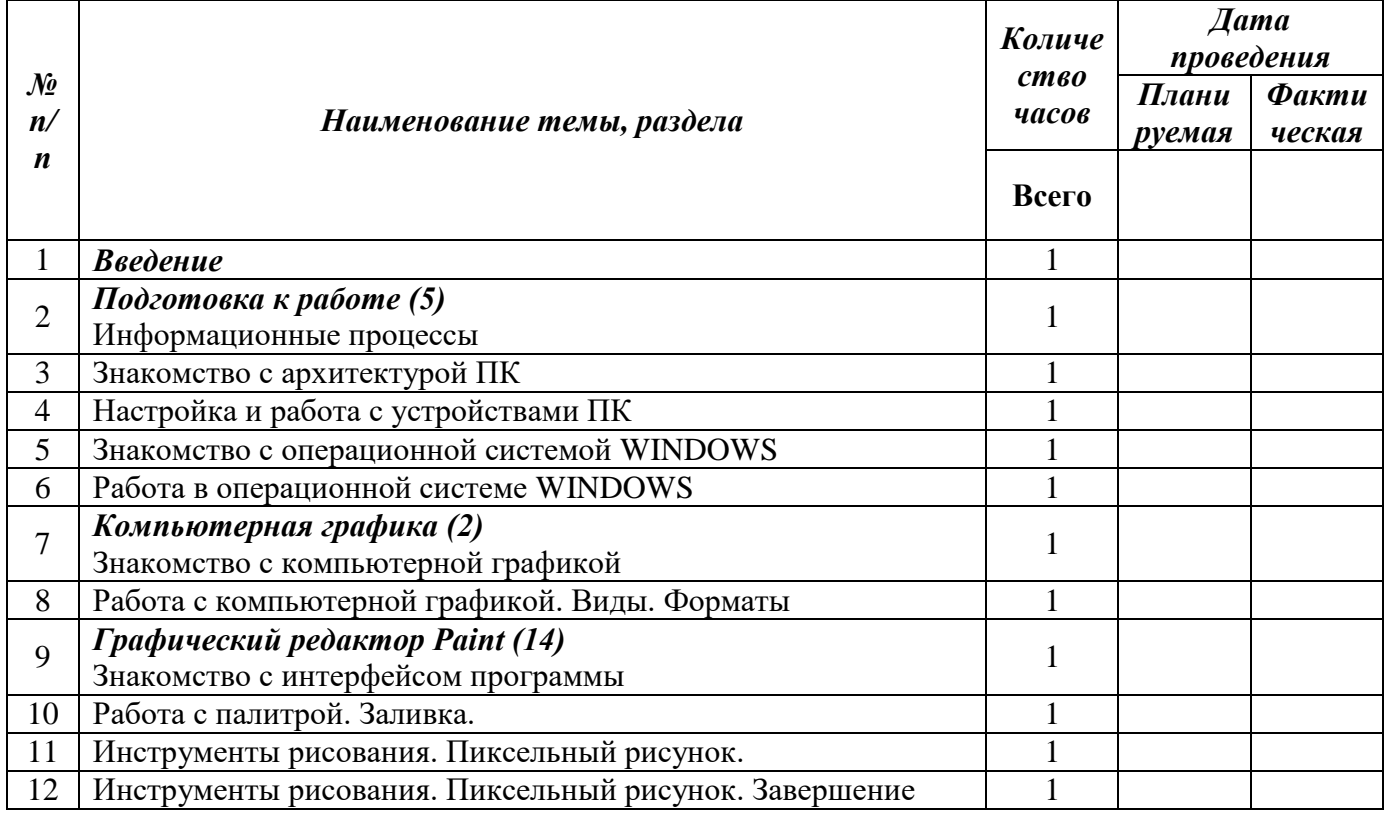

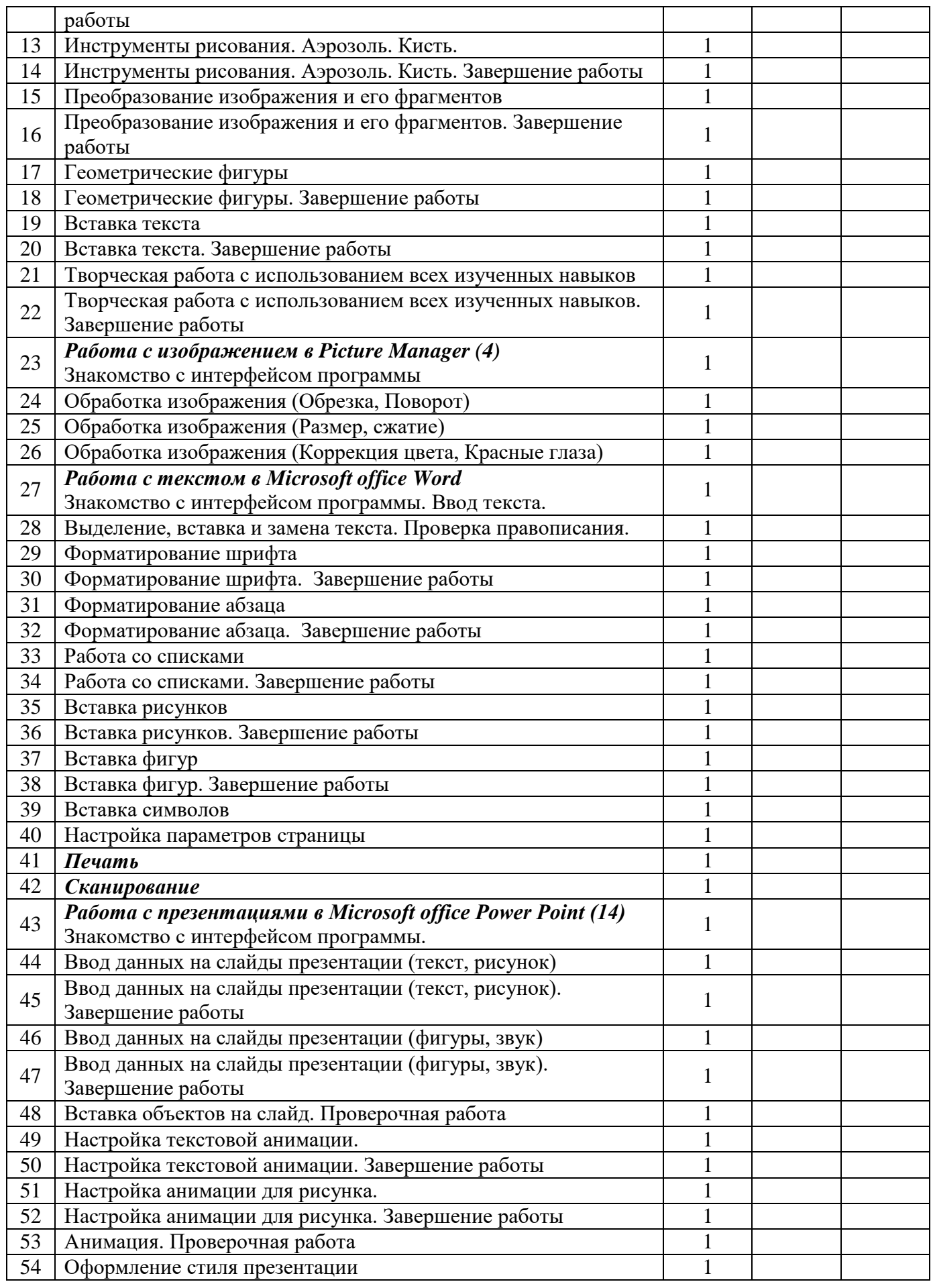

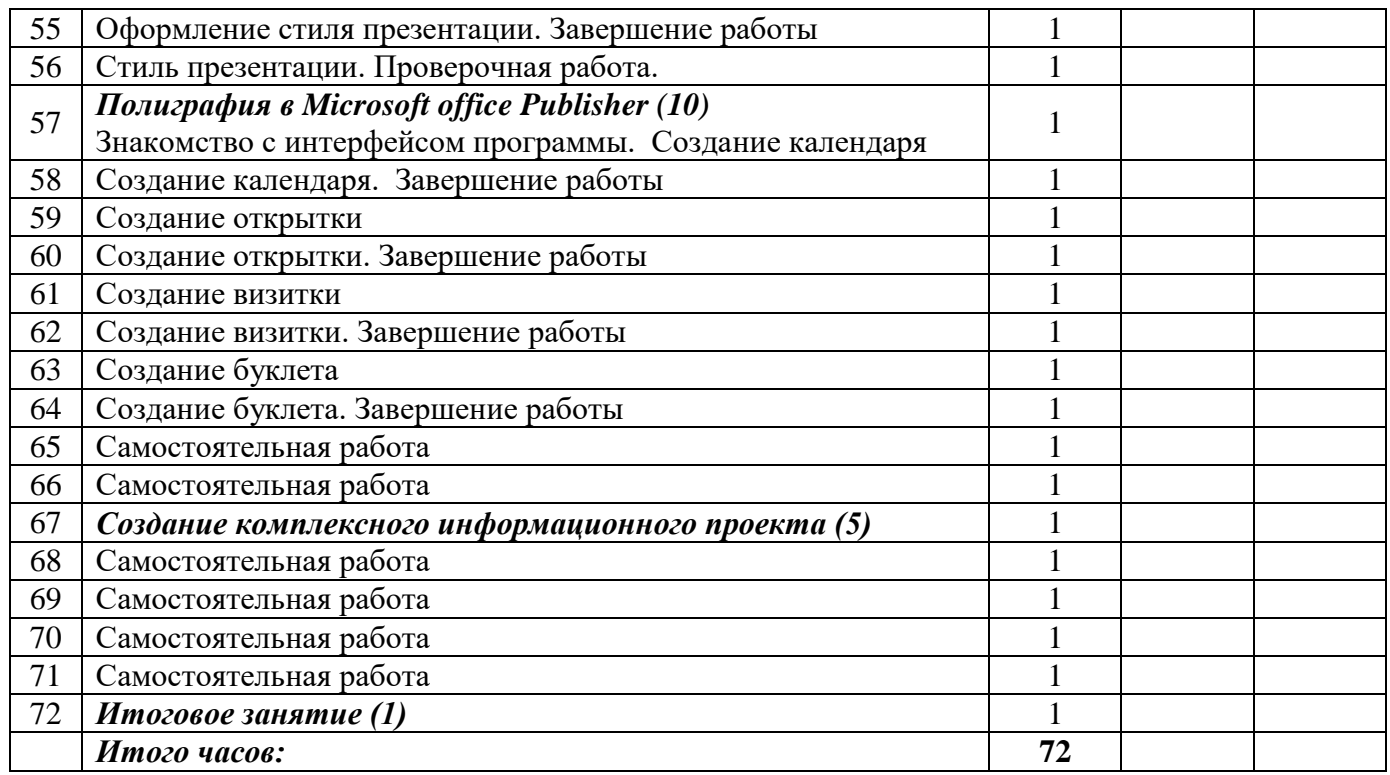

# **Учебный план 2 год обучения**

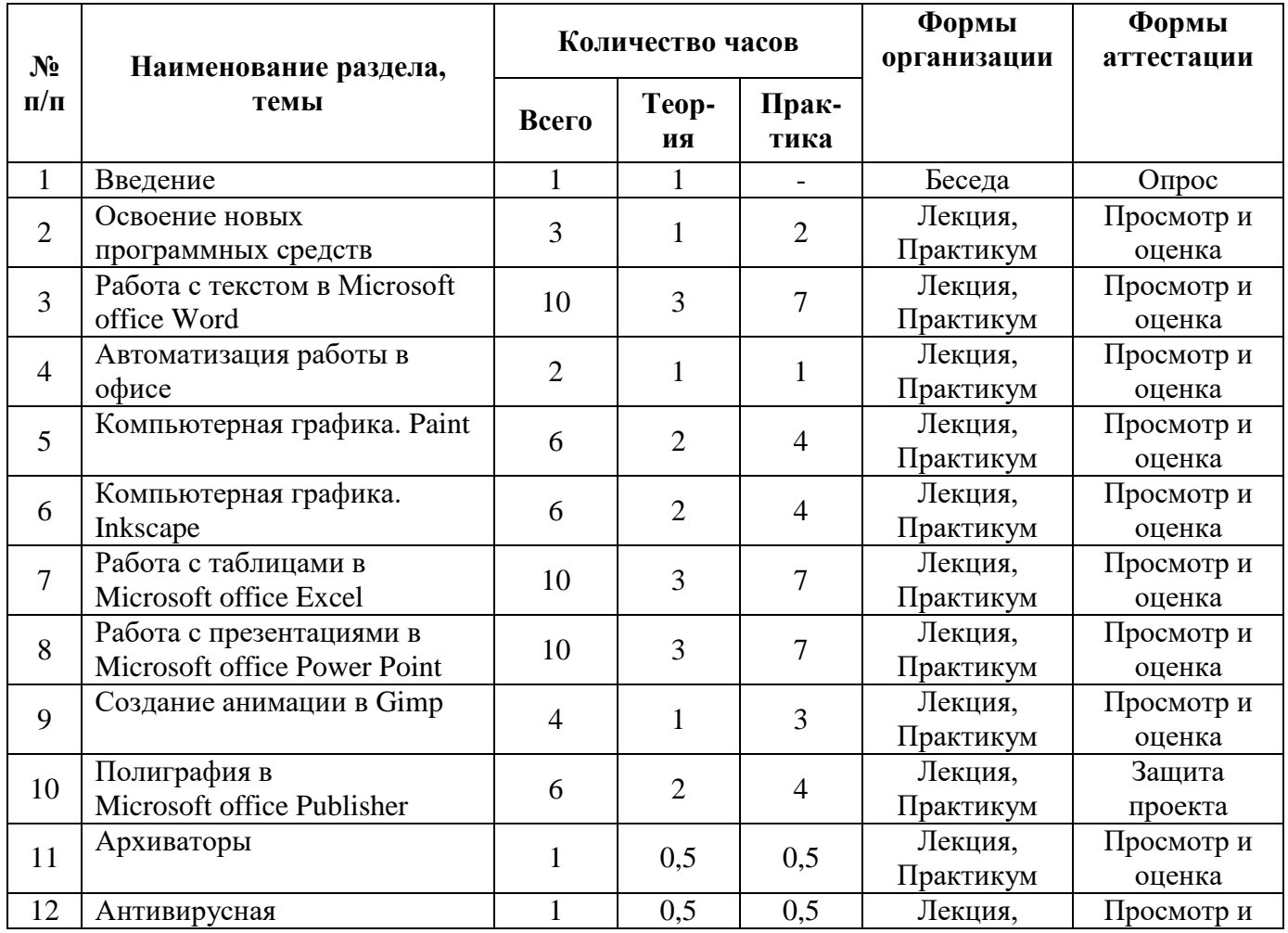

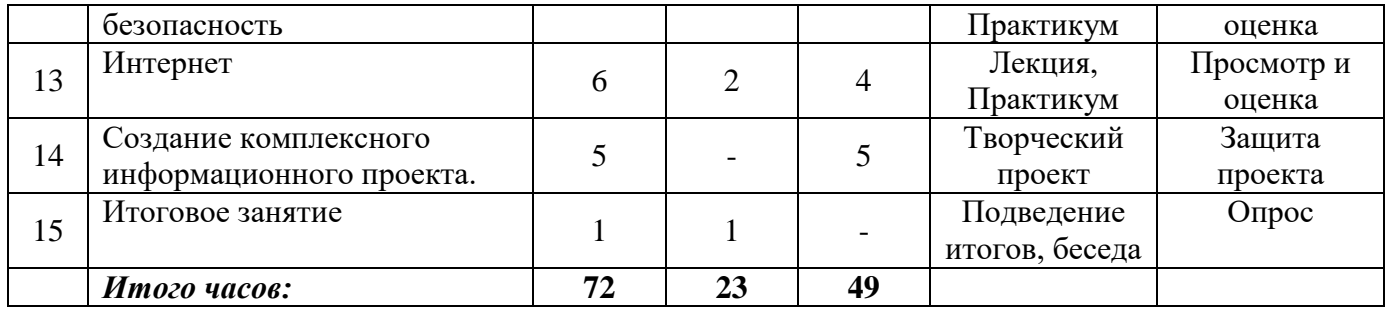

#### **Календарно-тематический план 2 год обучения**

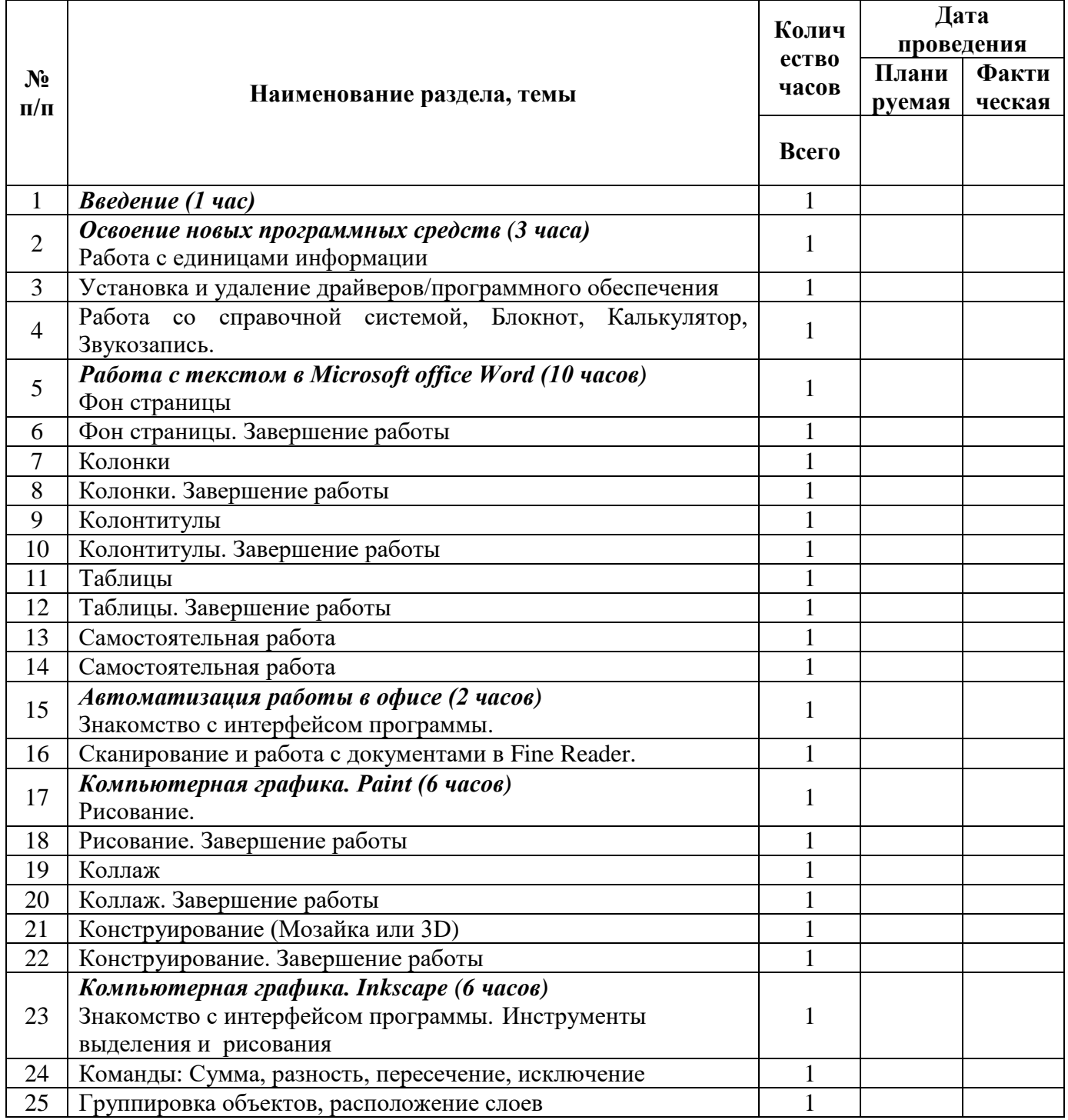

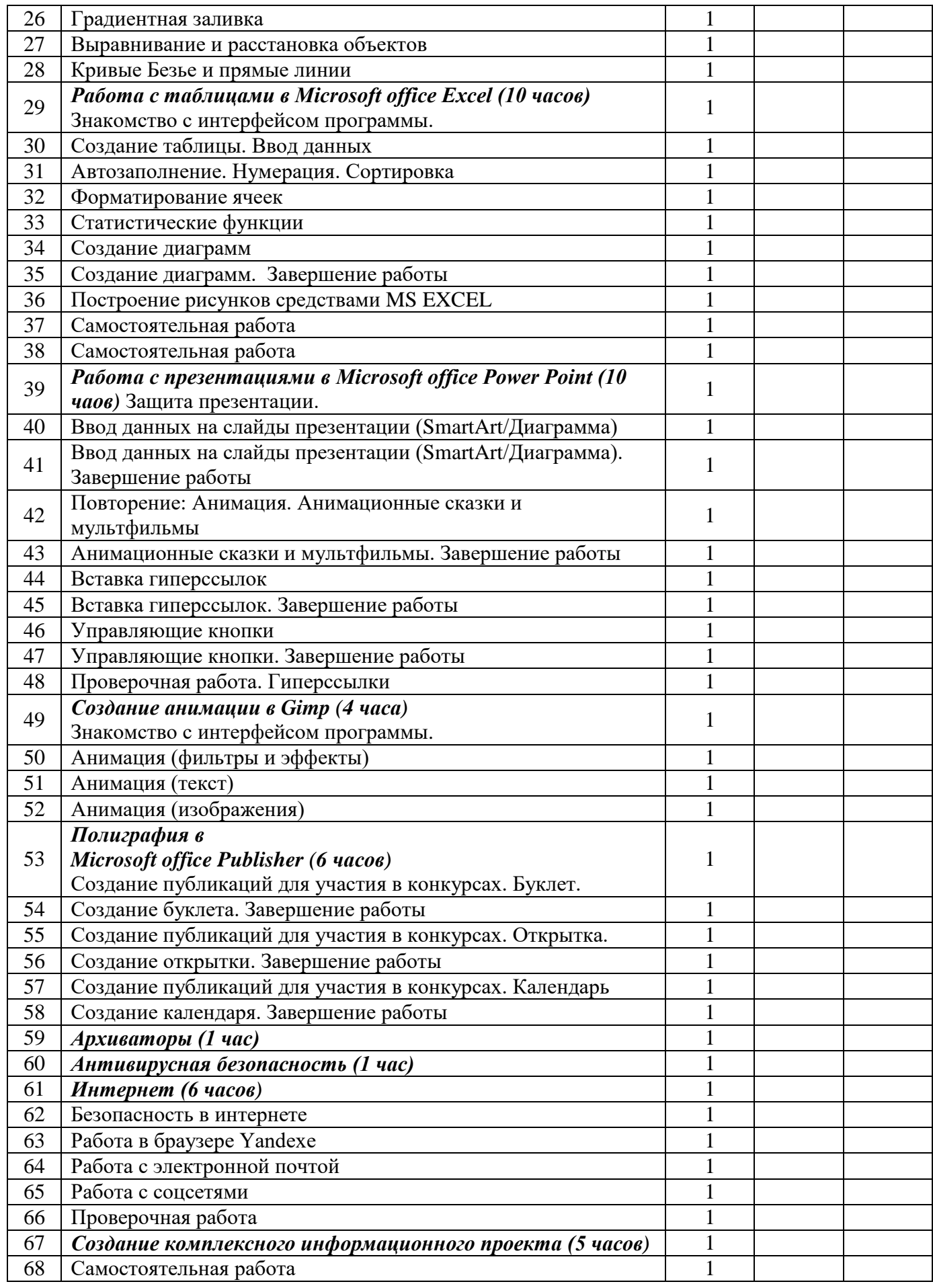

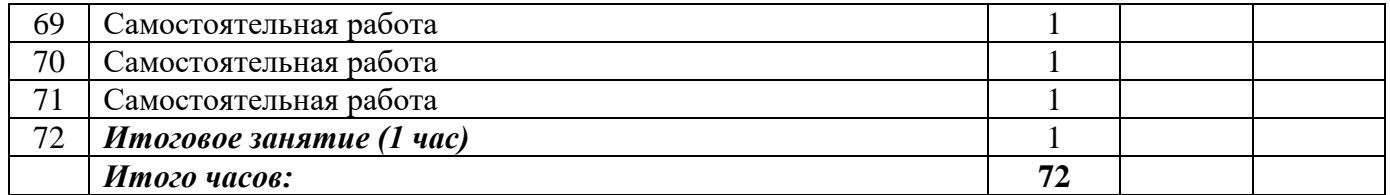

# **Учебный план**

# **3 год обучения**

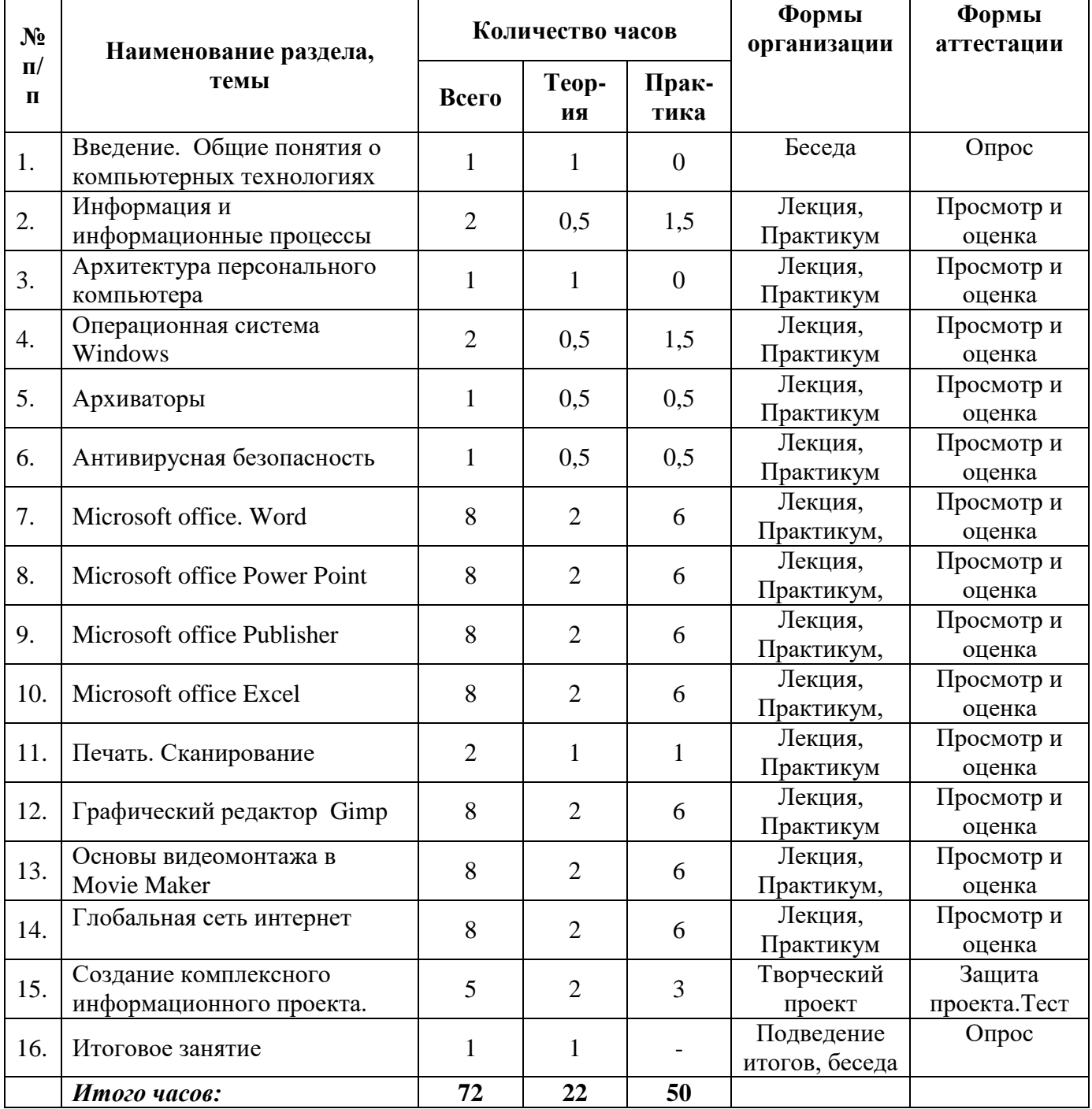

# **Календарно-тематический план**

**3 год обучения**

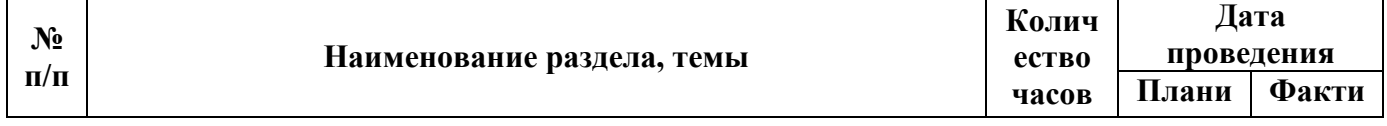

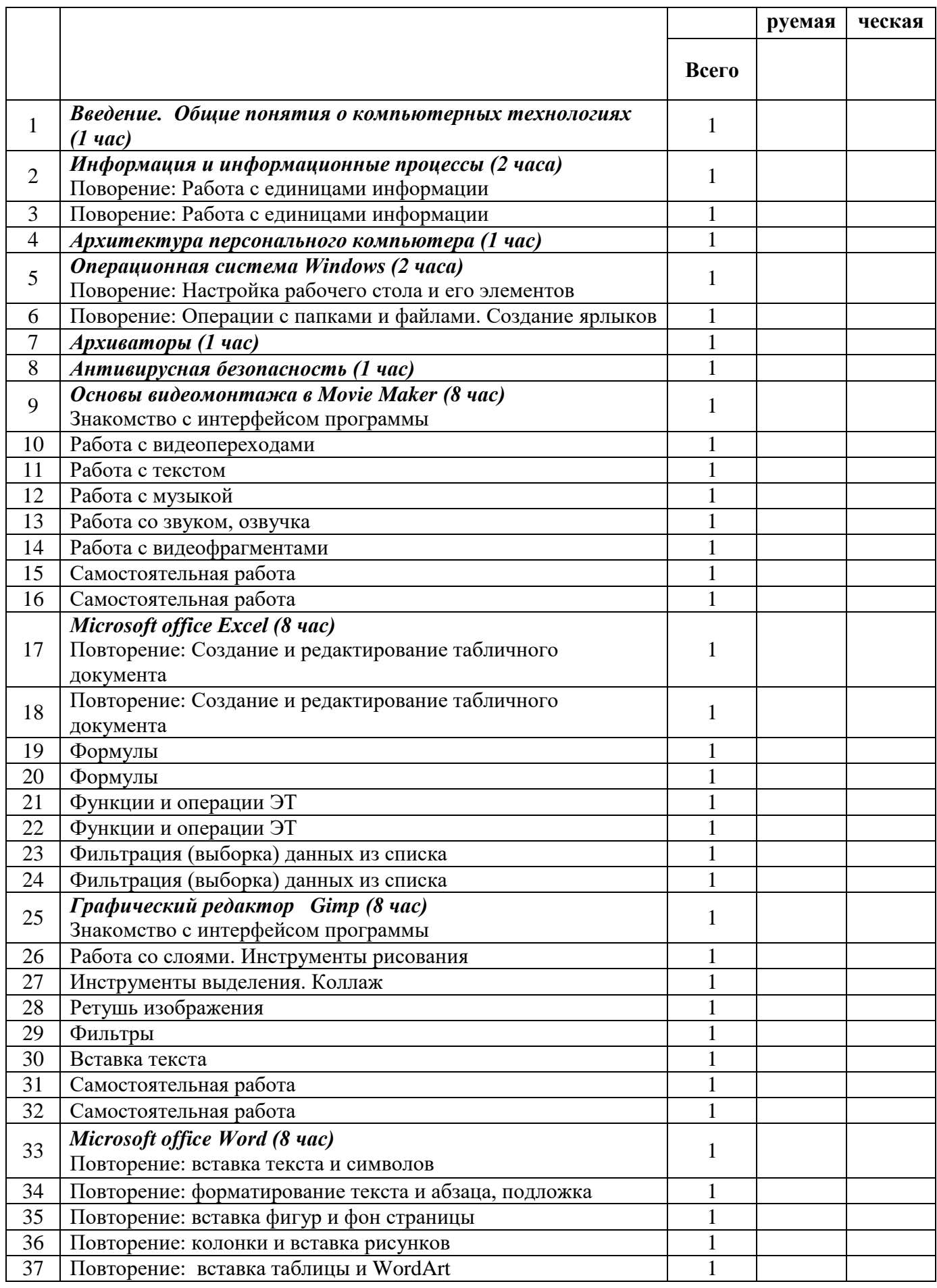

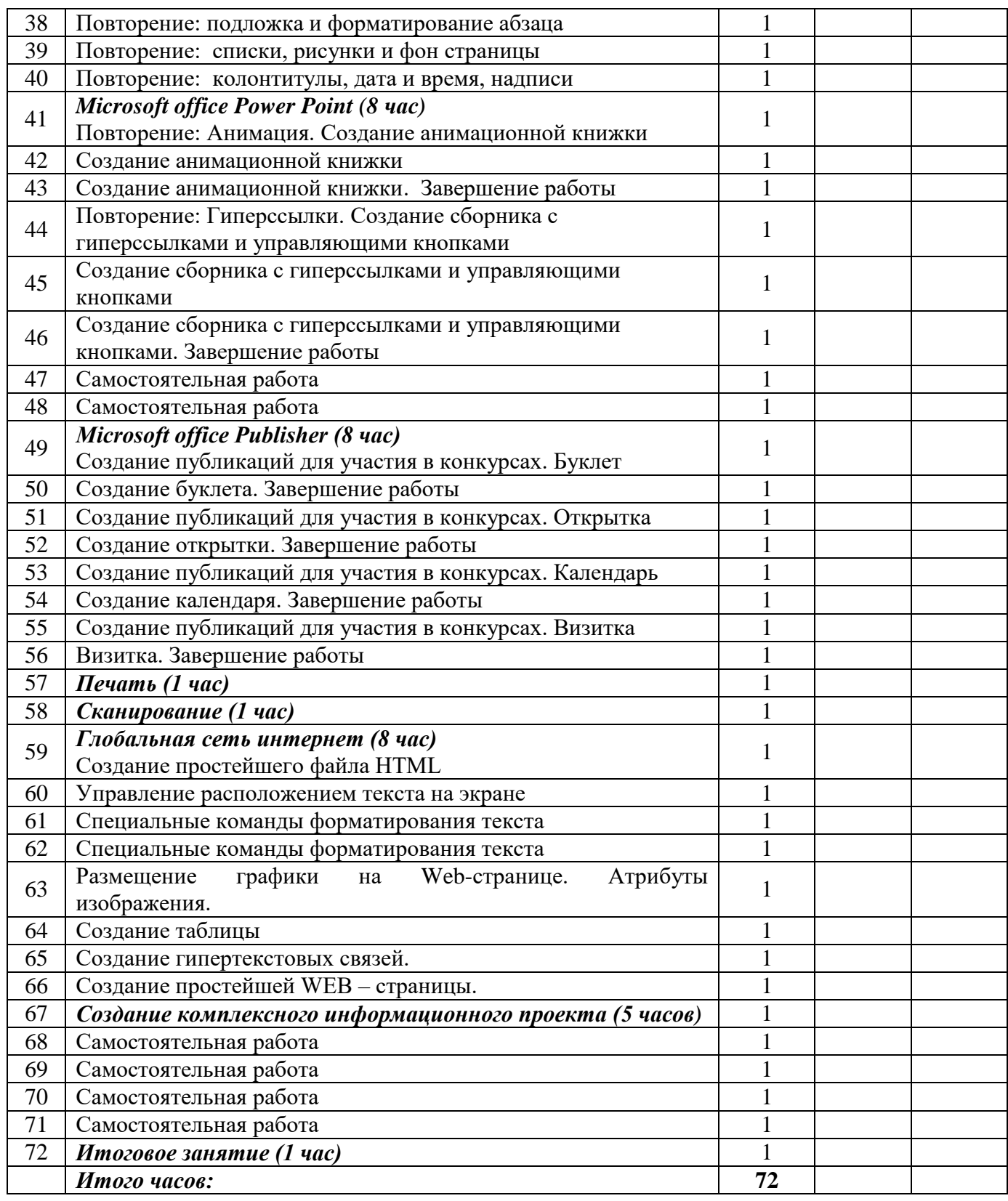

# **Календарный учебный график**

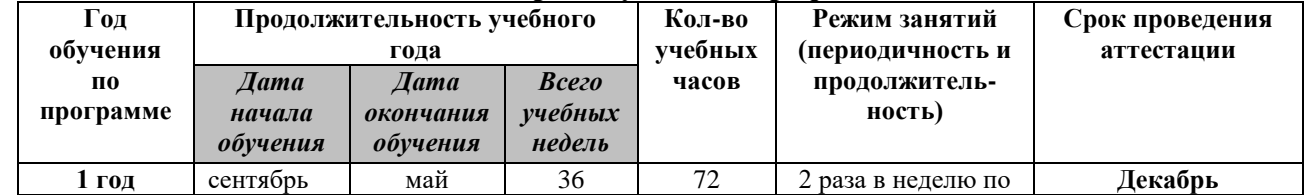

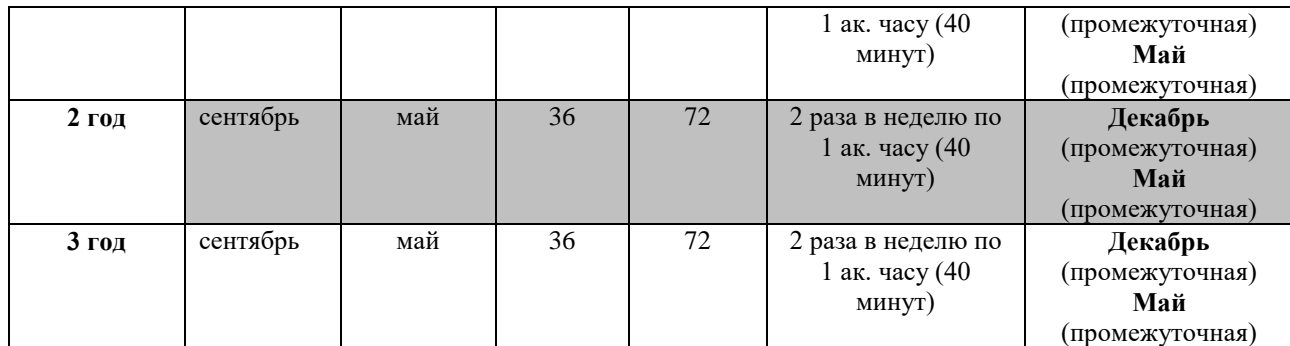

Зимние каникулы с 1 по 10 января

Летние каникулы с 1 июня по 31 августа

# **2.10. Календарный план воспитательной работы**

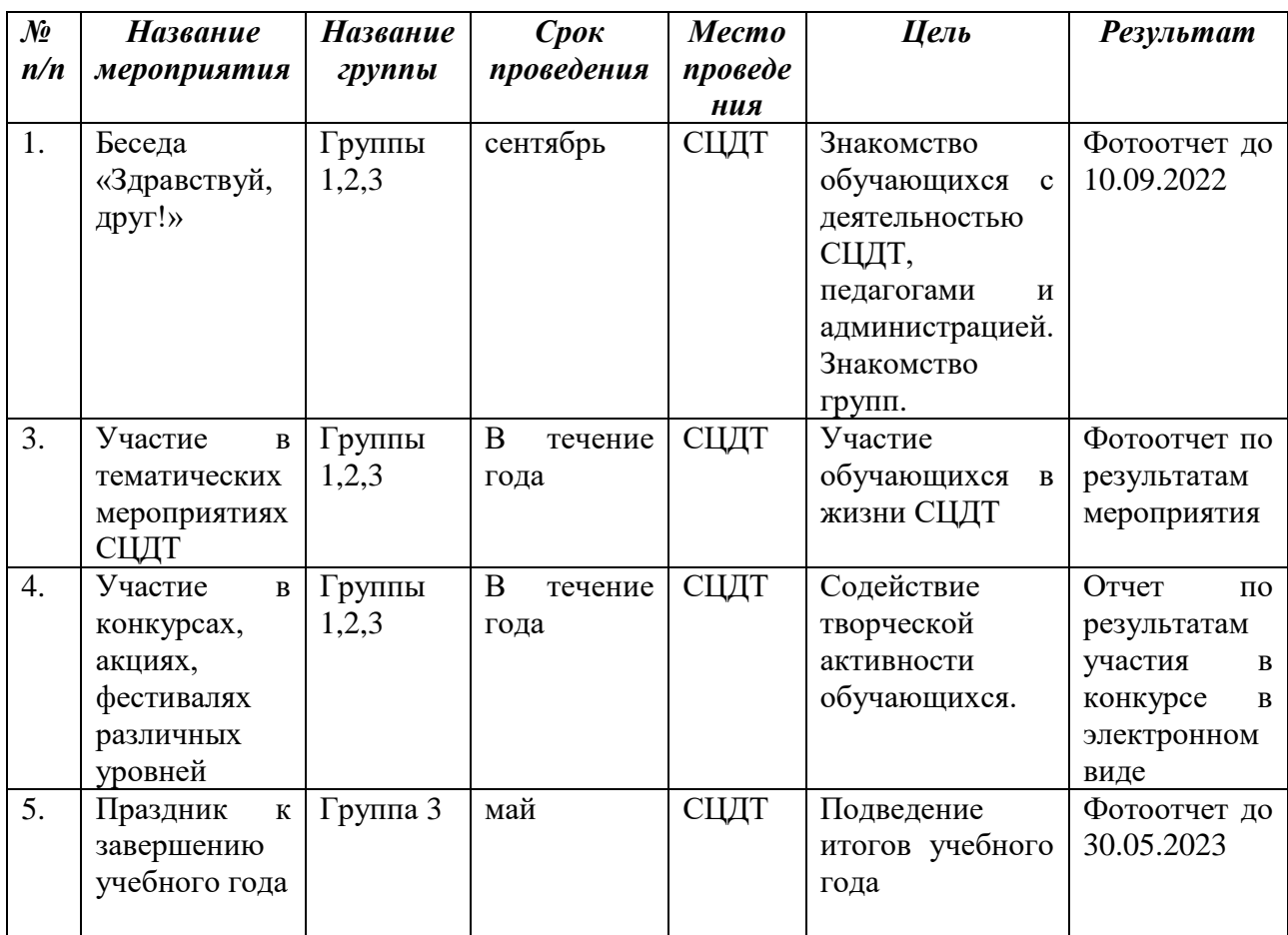